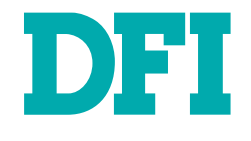

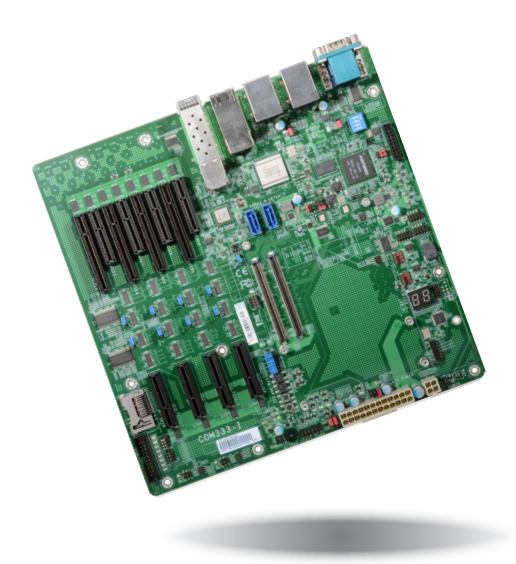

# **COM333-I**

**COM Express Carrier Board User's Manual**

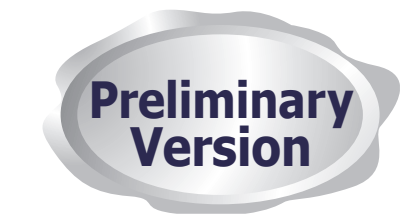

## **Copyright**

This publication contains information that is protected by copyright. No part of it may be reproduced in any form or by any means or used to make any transformation/adaptation without the prior written permission from the copyright holders.

This publication is provided for informational purposes only. The manufacturer makes no representations or warranties with respect to the contents or use of this manual and specifically disclaims any express or implied warranties of merchantability or fitness for any particular purpose. The user will assume the entire risk of the use or the results of the use of this document. Further, the manufacturer reserves the right to revise this publication and make changes to its contents at any time, without obligation to notify any person or entity of such revisions or changes.

Changes after the publication's first release will be based on the product's revision. The website will always provide the most updated information.

© 2019. All Rights Reserved.

## **Trademarks**

Product names or trademarks appearing in this manual are for identification purpose only and are the properties of the respective owners.

## **FCC and DOC Statement on Class B**

This equipment has been tested and found to comply with the limits for a Class B digital device, pursuant to Part 15 of the FCC rules. These limits are designed to provide reasonable protection against harmful interference when the equipment is operated in a residential installation. This equipment generates, uses and can radiate radio frequency energy and, if not installed and used in accordance with the instruction manual, may cause harmful interference to radio communications. However, there is no guarantee that interference will not occur in a particular installation. If this equipment does cause harmful interference to radio or television reception, which can be determined by turning the equipment off and on, the user is encouraged to try to correct the interference by one or more of the following measures:

- Reorient or relocate the receiving antenna.
- Increase the separation between the equipment and the receiver.
- Connect the equipment into an outlet on a circuit different from that to which the receiver is connected.
- Consult the dealer or an experienced radio TV technician for help.

### **Notice:**

- 1. The changes or modifications not expressly approved by the party responsible for compliance could void the user's authority to operate the equipment.
- 2. Shielded interface cables must be used in order to comply with the emission limits.

## **Table of Contents**

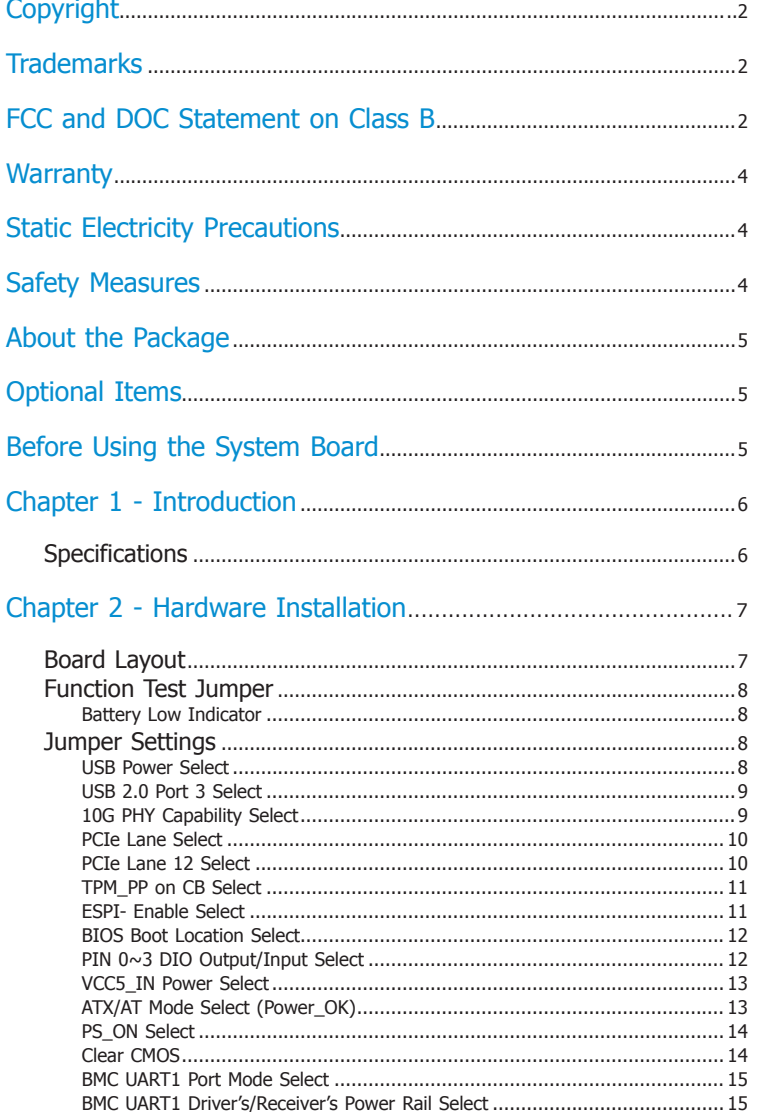

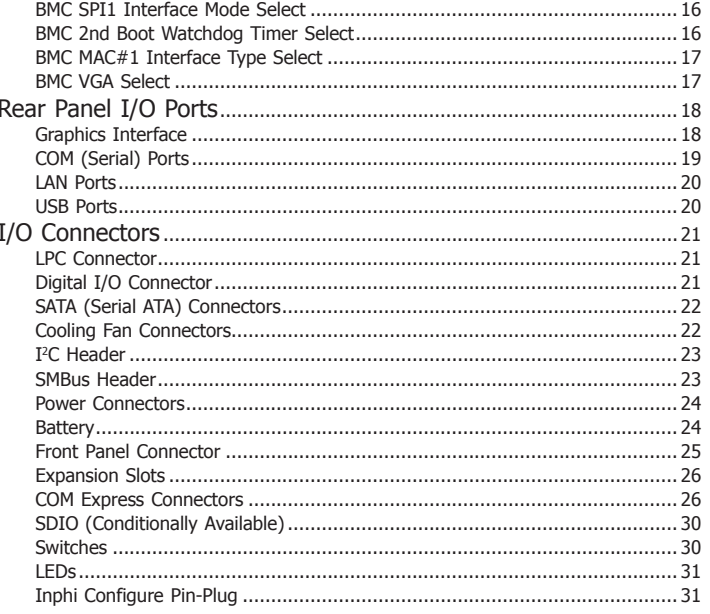

## **Warranty**

- 1. Warranty does not cover damages or failures that arised from misuse of the product, inability to use the product, unauthorized replacement or alteration of components and product specifications.
- 2. The warranty is void if the product has been subjected to physical abuse, improper installation, modification, accidents or unauthorized repair of the product.
- 3. Unless otherwise instructed in this user's manual, the user may not, under any circumstances, attempt to perform service, adjustments or repairs on the product, whether in or out of warranty. It must be returned to the purchase point, factory or authorized service agency for all such work.
- 4. We will not be liable for any indirect, special, incidental or consequencial damages to the product that has been modified or altered.

## **Static Electricity Precautions**

It is quite easy to inadvertently damage your PC, system board, components or devices even before installing them in your system unit. Static electrical discharge can damage computer components without causing any signs of physical damage. You must take extra care in handling them to ensure against electrostatic build-up.

- 1. To prevent electrostatic build-up, leave the system board in its anti-static bag until you are ready to install it.
- 2. Wear an antistatic wrist strap.
- 3. Do all preparation work on a static-free surface.
- 4. Hold the device only by its edges. Be careful not to touch any of the components, contacts or connections.
- 5. Avoid touching the pins or contacts on all modules and connectors. Hold modules or connectors by their ends.

#### **Important:**

Electrostatic discharge (ESD) can damage your processor, disk drive and other components. Perform the upgrade instruction procedures described at an ESD workstation only. If such a station is not available, you can provide some ESD protection by wearing an antistatic wrist strap and attaching it to a metal part of the system chassis. If a wrist strap is unavailable, establish and maintain contact with the system chassis throughout any procedures requiring ESD protection.

## **Safety Measures**

To avoid damage to the system:

• Use the correct AC input voltage range.

To reduce the risk of electric shock:

• Unplug the power cord before removing the system chassis cover for installation or servicing. After installation or servicing, cover the system chassis before plugging the power cord.

#### Battery:

- Danger of explosion if battery incorrectly replaced.
- Replace only with the same or equivalent type recommend by the manufacturer.
- Dispose of used batteries according to local ordinance.

## **About the Package**

The package contains the following items. If any of these items are missing or damaged, please contact your dealer or sales representative for assistance.

- One COM333-I board
- One Serial ATA data cable (Length: 500mm)

## **Optional Items**

- Serial ATA data cable (Length: 500mm)
- LPC EXT-RS232 module (4 x RS232 ports)
- LPC EXT-RS485 module (4 x RS485 ports)
- I/O shield
- Standoff (M2.5\*12) (for compact size module)

The board and accessories in the package may not come similar to the information listed above. This may differ in accordance with the sales region or models in which it was sold. For more information about the standard package in your region, please contact your dealer or sales representative.

## **Before Using the System Board**

Before using the system board, prepare basic system components.

If you are installing the system board in a new system, you will need at least the following internal components.

- Module board
- Storage devices such as hard disk drive, etc.

You will also need external system peripherals you intend to use which will normally include at least a keyboard, a mouse and a video display monitor.

# **Chapter 1 - Introduction**

## **Specifications**

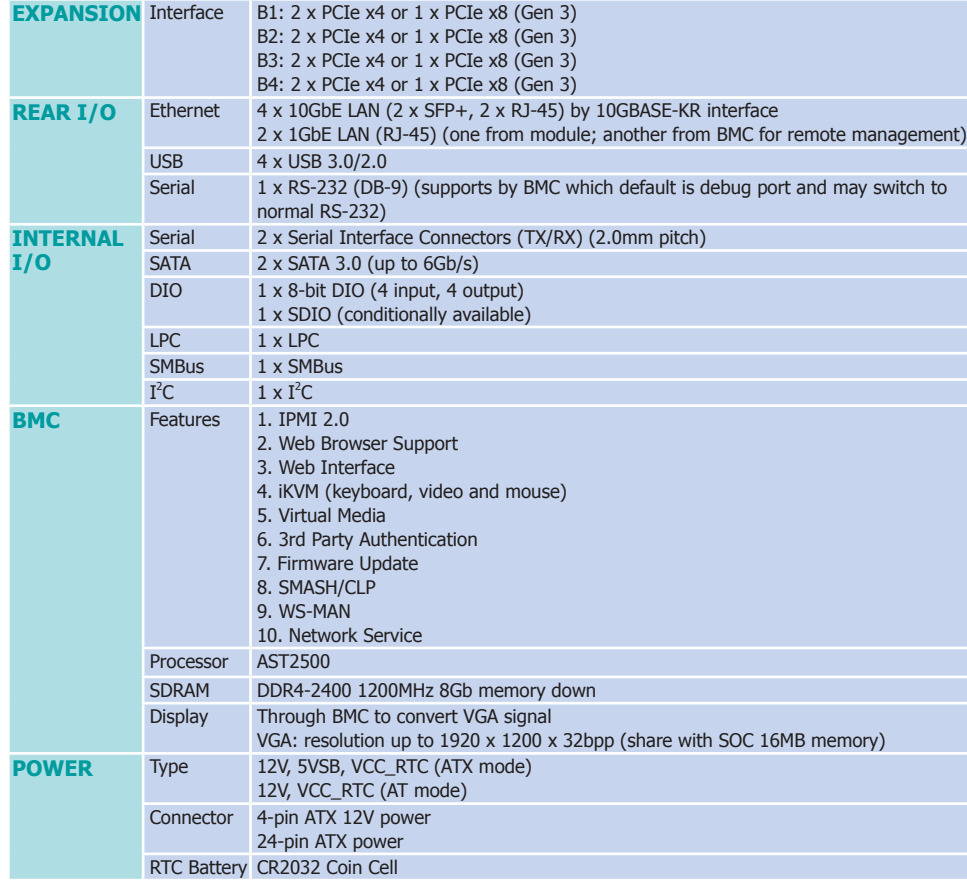

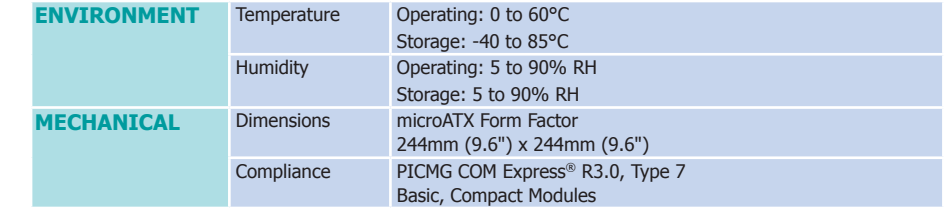

## **Chapter 2 - Hardware Installation**

### **Board Layout**

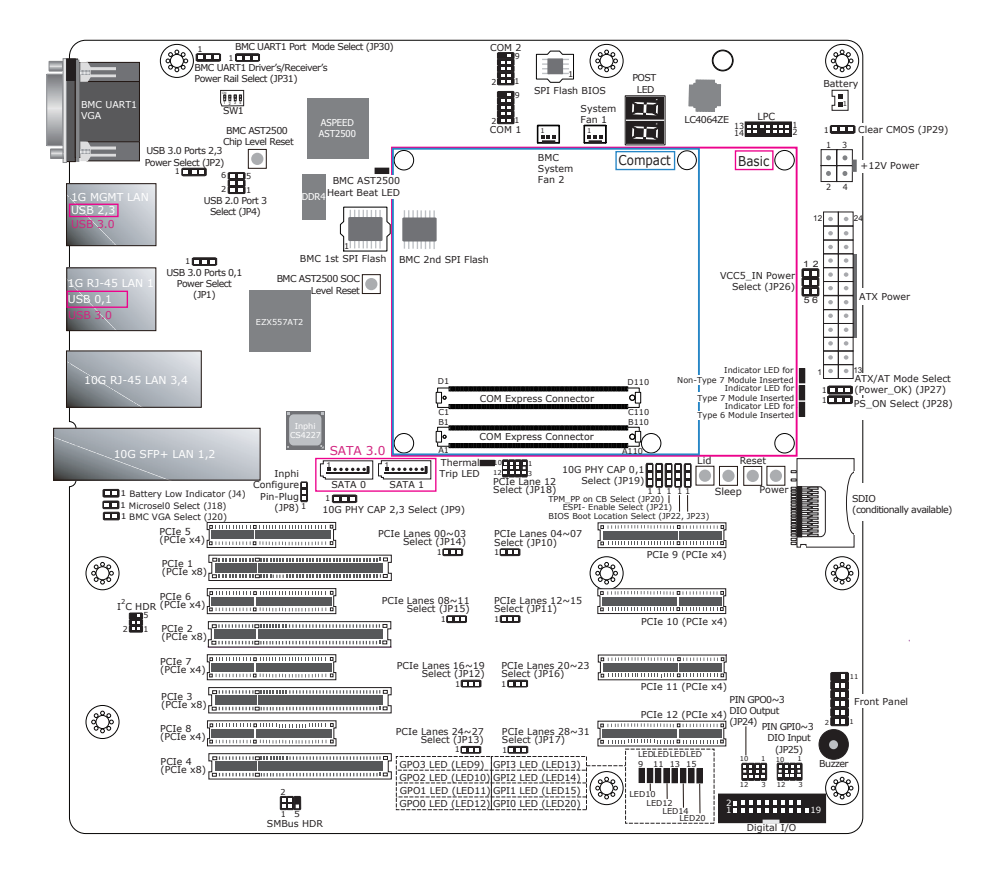

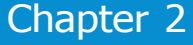

### **Function Test Jumper**

### **Battery Low Indicator**

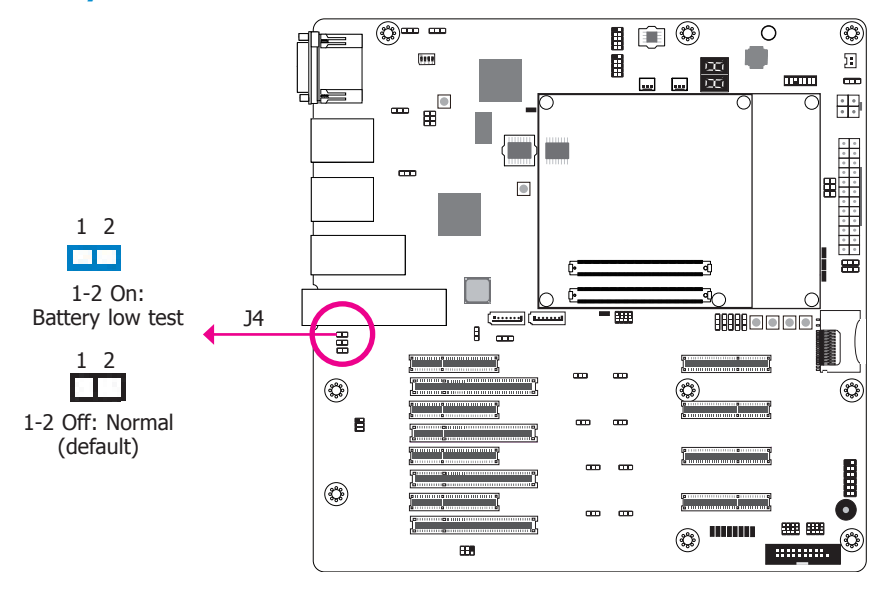

This jumper is used to simulate the signal status that indicates the external battery is low. By setting J4 pins 1 and 2 to On, it sends a battery low signal to the module.

### **Jumper Settings**

### **USB Power Select**

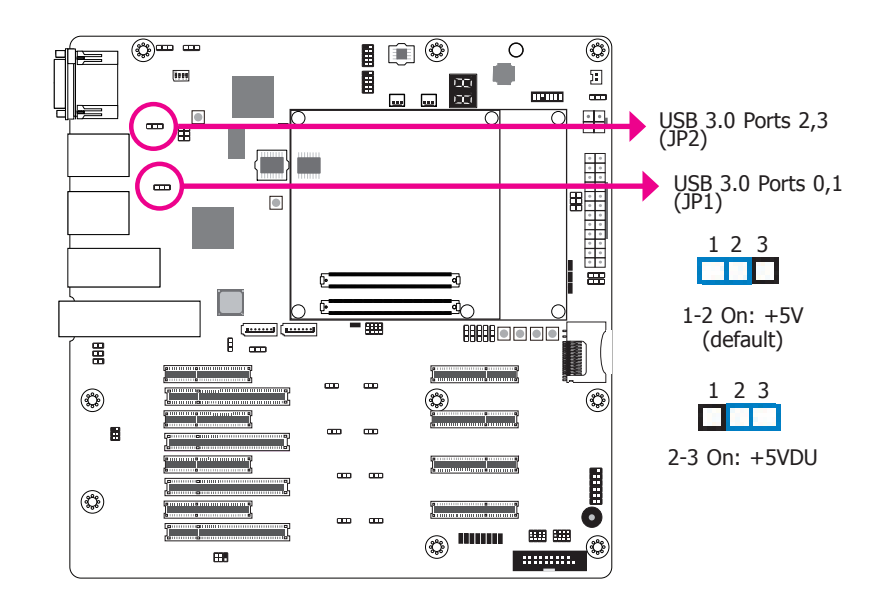

JP1 (for USB 3.0 Ports 0,1) and JP2 (for USB 3.0 Ports 2,3) are used to select the power of USB ports. Selecting +5VDU will allow you to use a USB keyboard to wake up the system.

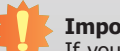

#### **Important:**

If your module board supports Wake-On-USB Keyboard/Mouse function, the +5V\_ standby power source of your power supply must support ≥2A for 2 USB devices.

### **USB 2.0 Port 3 Select**

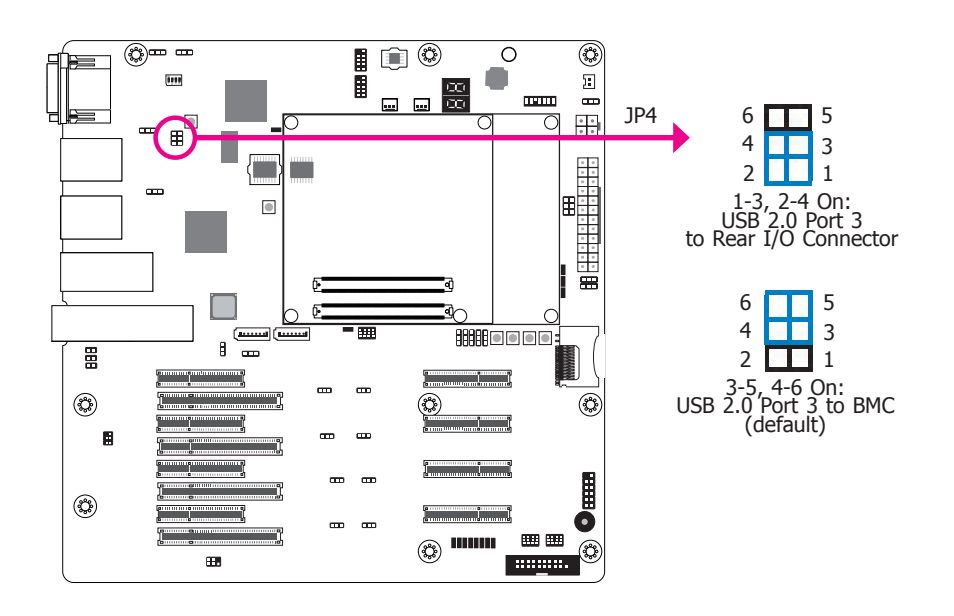

The JP4 is used to select the USB 2.0 port 3 connection path.

### **10G PHY Capability Select**

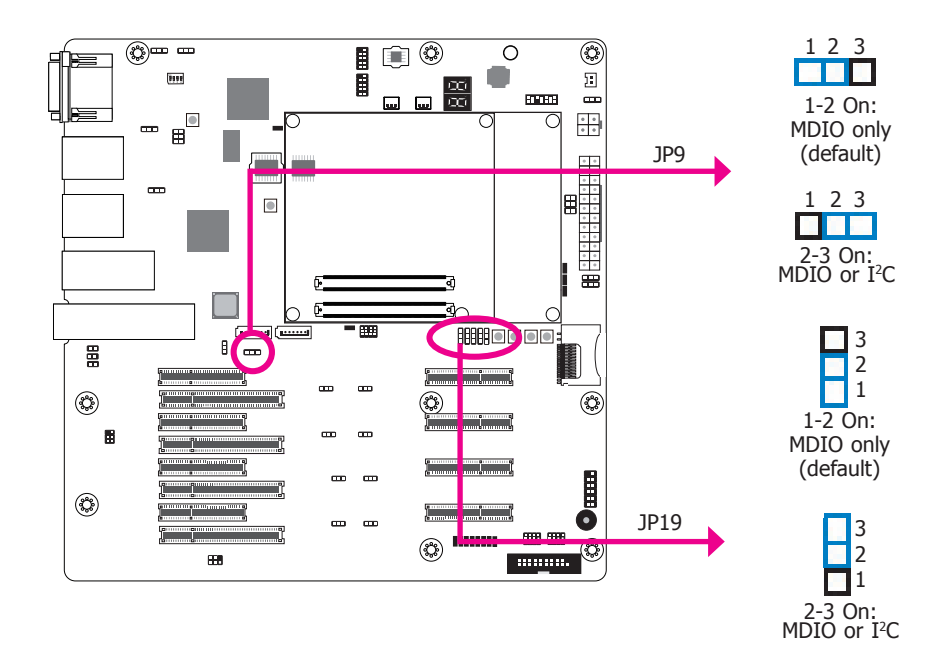

The JP19 and JP9 are used to select the capability of 10G PHY lanes 0,1 and lanes 2,3 respectively.

If 10G\_PHY\_CAP\_0,1 is tied low on the Carrier, this indicates to the Module that the PHY on the Carrier for 10G interfaces 0 and 1 can be configured by either I2 C or by MDIO.

If the Carrier leaves the line NC, then this indicates to the Module that the Carrier PHY can only be configured by MDIO.

### **PCIe Lane Select**

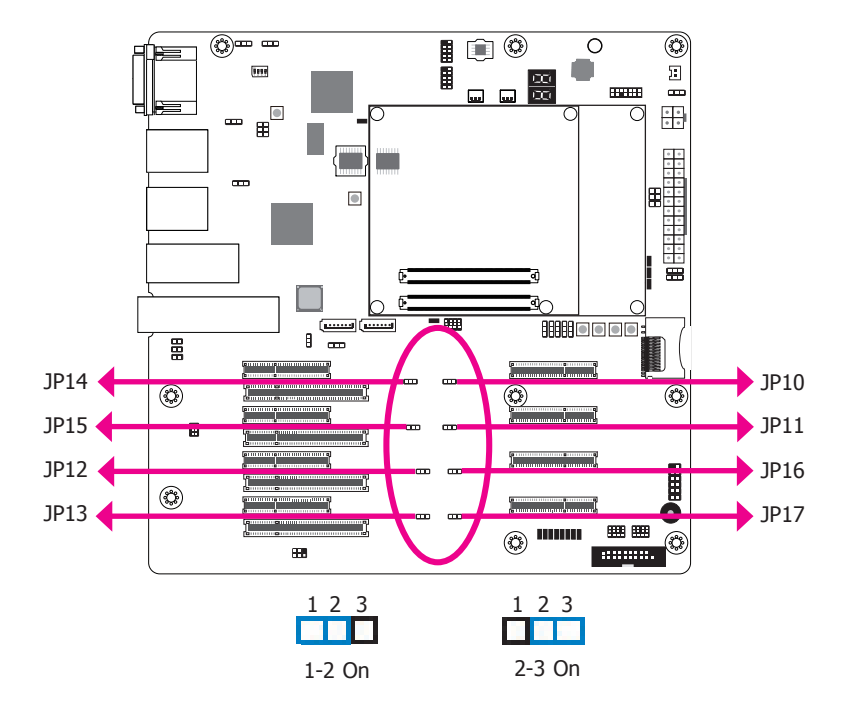

The JP14 is used to select the PCIe Lanes  $00~0.03$ : PCIe5 x4 slot (default, 1-2 On) or PCIe1 x8 slot (2-3 On).

The JP10 is used to select the PCIe Lanes 04~07: PCIe9 x4 slot (default, 1-2 On) or PCIe1 x8 slot (2-3 On).

The JP15 is used to select the PCIe Lanes 08~11: PCIe6 x4 slot (default, 1-2 On) or PCIe2 x8 slot (2-3 On).

The JP11 is used to select the PCIe Lanes 12~15: PCIe10 x4 slot (default, 1-2 On) or PCIe2 x8 slot (2-3 On).

The JP12 is used to select the PCIe Lanes 16~19: PCIe7 x4 slot (1-2 On) or PCIe3 x8 slot (default, 2-3 On).

The JP16 is used to select the PCIe Lanes 20~23: PCIe11 x4 slot (1-2 On) or PCIe3 x8 slot (default, 2-3 On).

The JP13 is used to select the PCIe Lanes  $24 \sim 27$ : PCIe8 x4 slot (default, 1-2 On) or PCIe4 x8 slot (2-3 On).

The JP17 is used to select the PCIe Lanes 28~31: PCIe12 x4 slot (default, 1-2 On) or PCIe4 x8 slot (2-3 On).

### **PCIe Lane 12 Select**

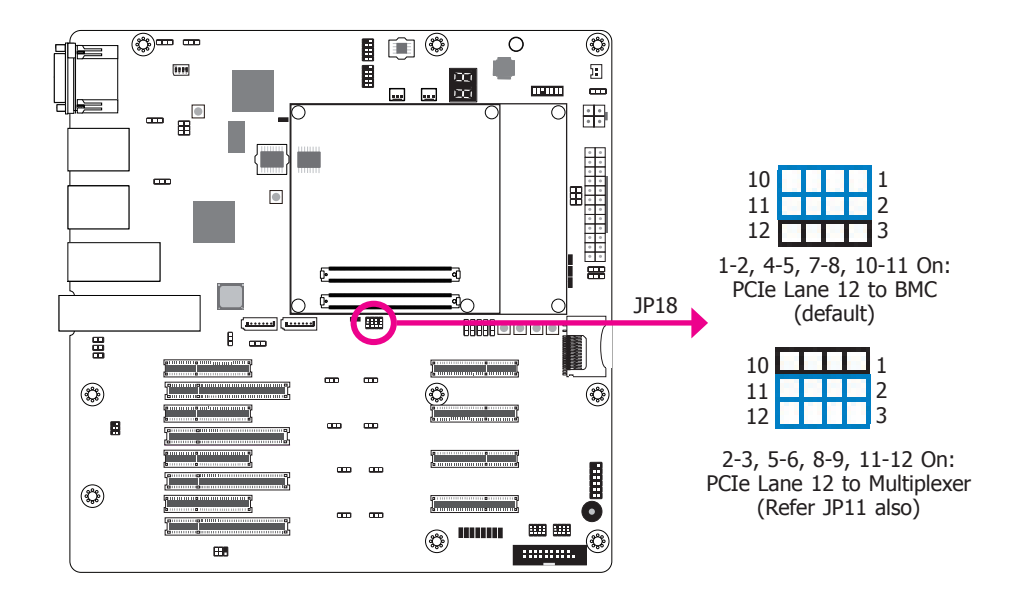

The JP18 is used to select PCIe Lane 12 to BMC or multiplexer.

### **TPM\_PP on CB Select**

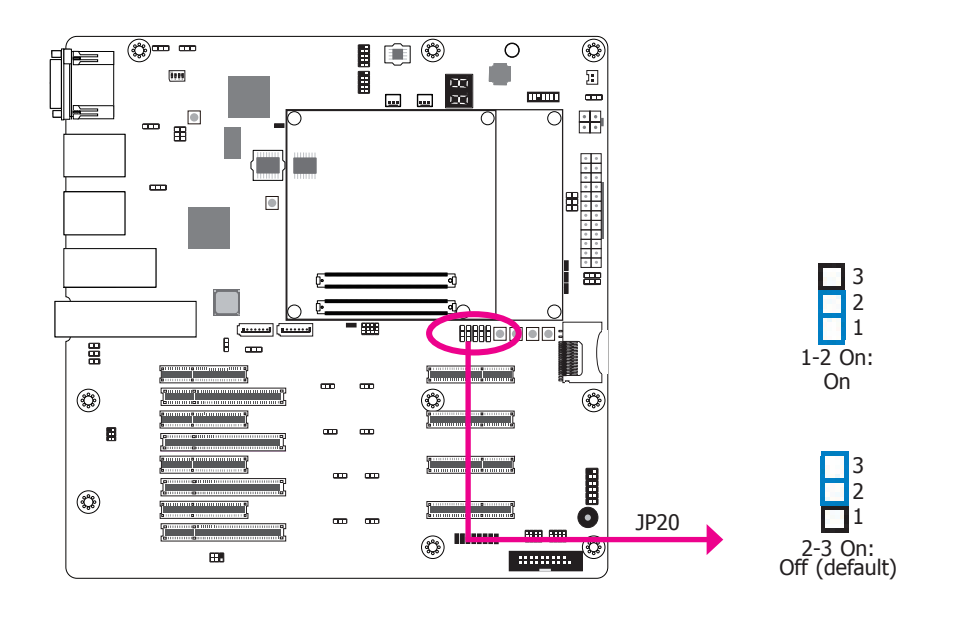

### **ESPI- Enable Select**

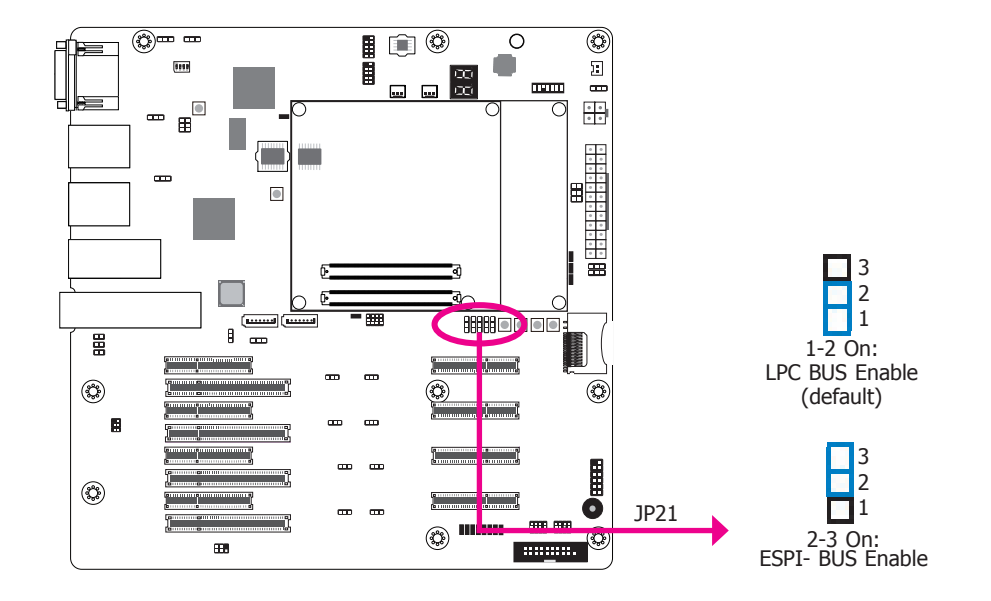

The JP20 is used to select to turn on or off the TPM\_PP on CB.

The JP21 signal is used by carrier to indicate the operating mode of the LPC or eSPI bus.

### **BIOS Boot Location Select**

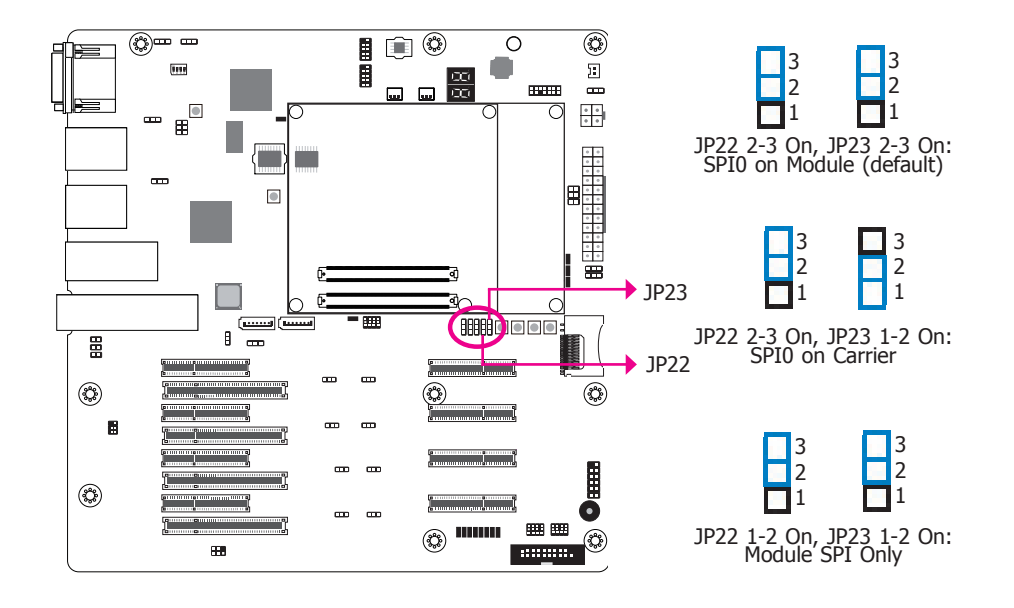

### **PIN 0~3 DIO Output/Input Select**

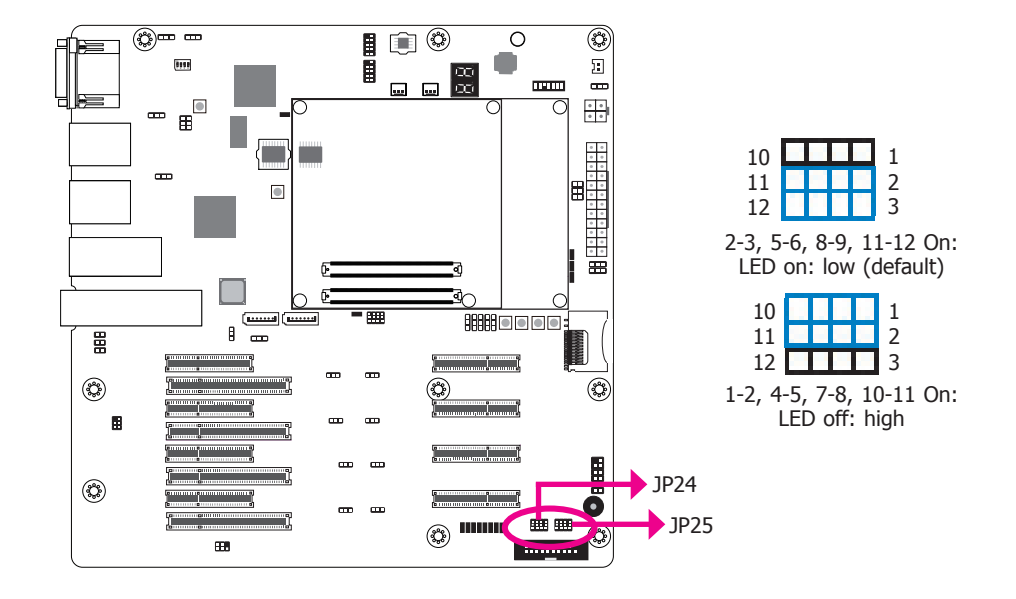

The JP22 and JP23 are used to determine the BIOS boot location.

The JP24 and JP25 are used to select PIN 0~3 DIO output and input respectively.

### **VCC5\_IN Power Select**

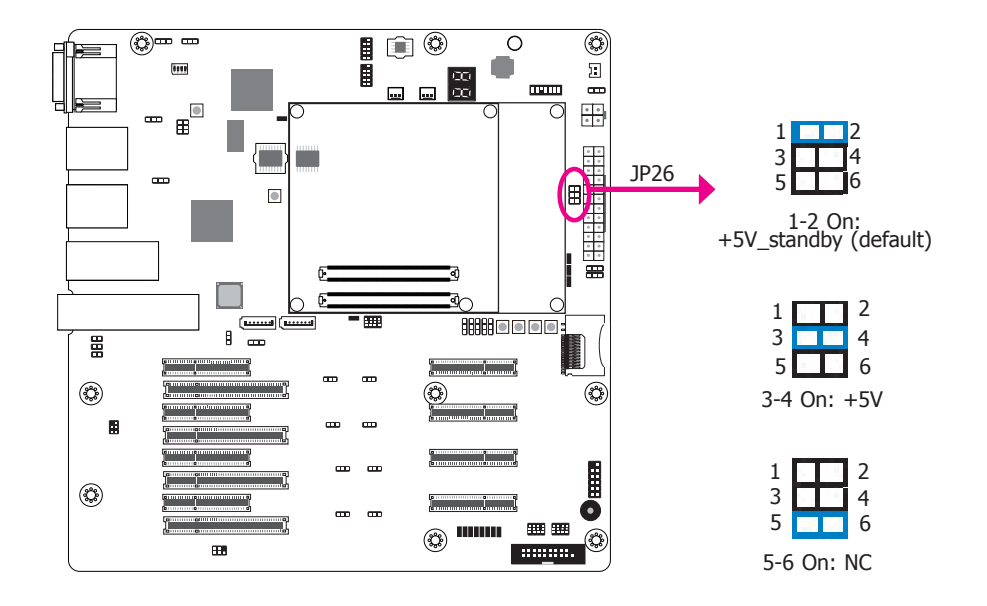

The JP26 is used to select the power rail for module VCC5\_IN pins when in ATX or AT mode.

### **ATX/AT Mode Select (Power\_OK)**

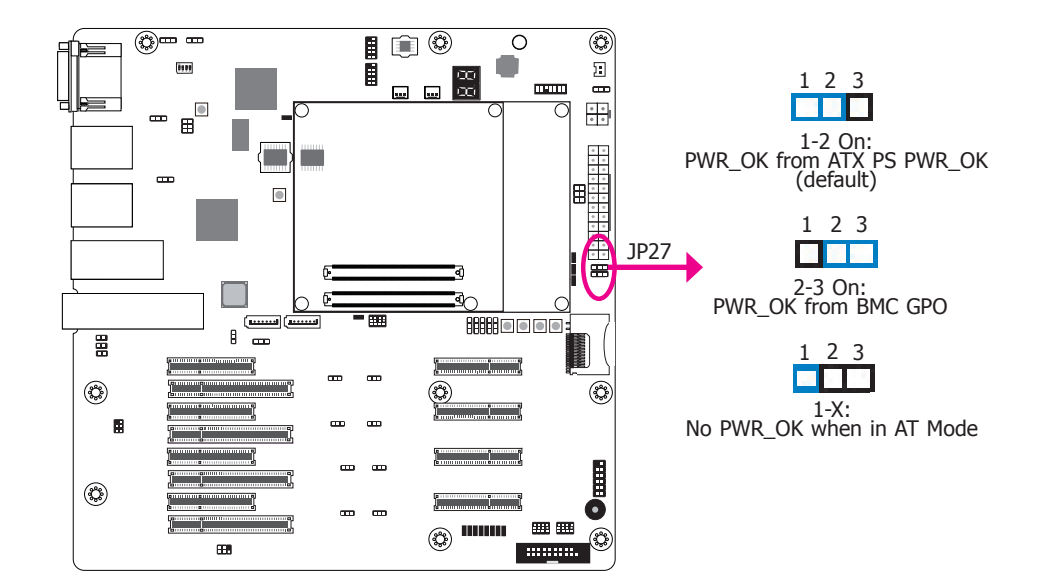

The JP27 allows you to select the PWR\_OK connection state when setting power at ATX or AT mode.

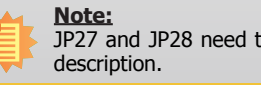

JP27 and JP28 need to be set in the similar mode. Please refer next page for JP28

### **PS\_ON Select**

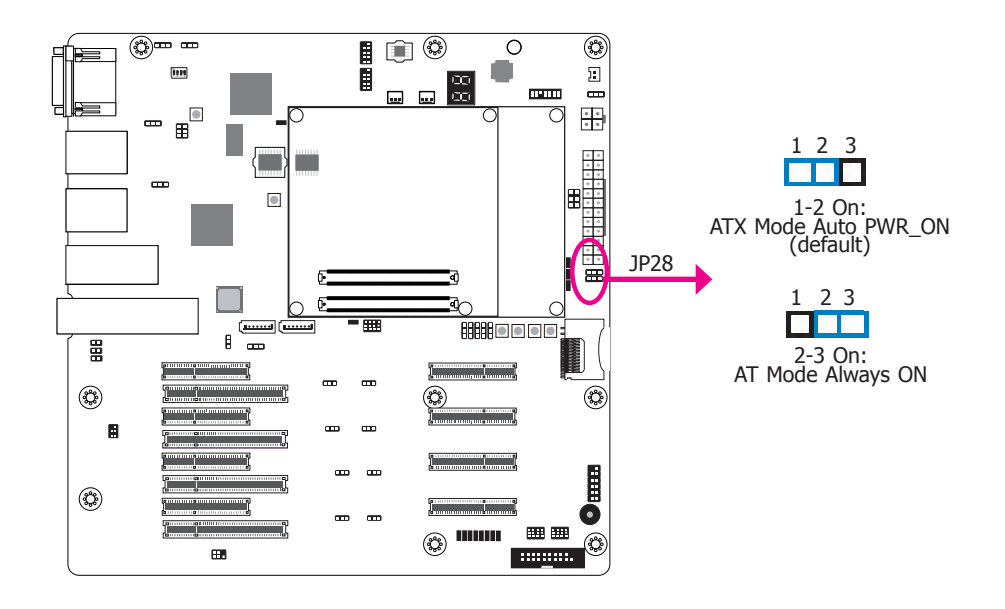

The JP28 allows you to select the ATX mode auto power on or AT mode always on.

## **Note:**

JP27 and JP28 need to be set in the similar mode. Please refer last page for JP27 description.

**Clear CMOS**

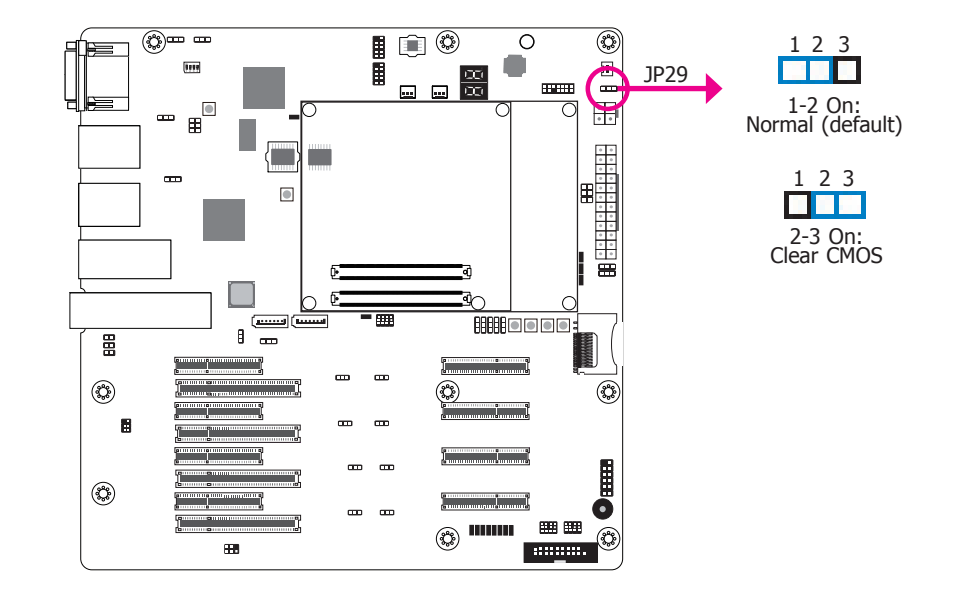

If you encounter the following situations,

- a) CMOS data becomes corrupted.
- b) You forgot the supervisor or user password.

you can reconfigure the system with the default values stored in the ROM BIOS.

- To load the default values stored in the ROM BIOS, please follow the steps below:
- 1. Power-off the system and unplug the power cord.
- 2. Set JP29 pins 2 and 3 to On. Wait for a few seconds and set JP29 back to its default setting, pins 1 and 2 On.
- 3. Now plug the power cord and power-on the system.

### **BMC UART1 Port Mode Select**

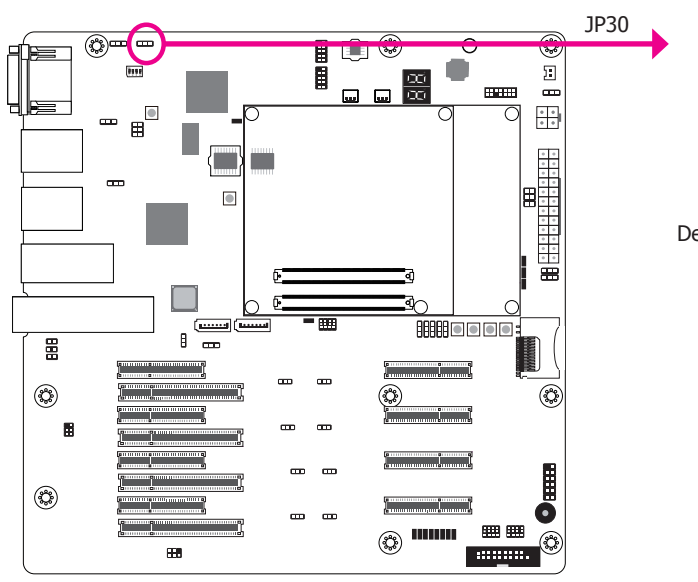

1 2 3 1-2 On: Normal UART

1 2 3 **K OK** 2-3 On: Debug mode (default)

### **BMC UART1 Driver's/Receiver's Power Rail Select**

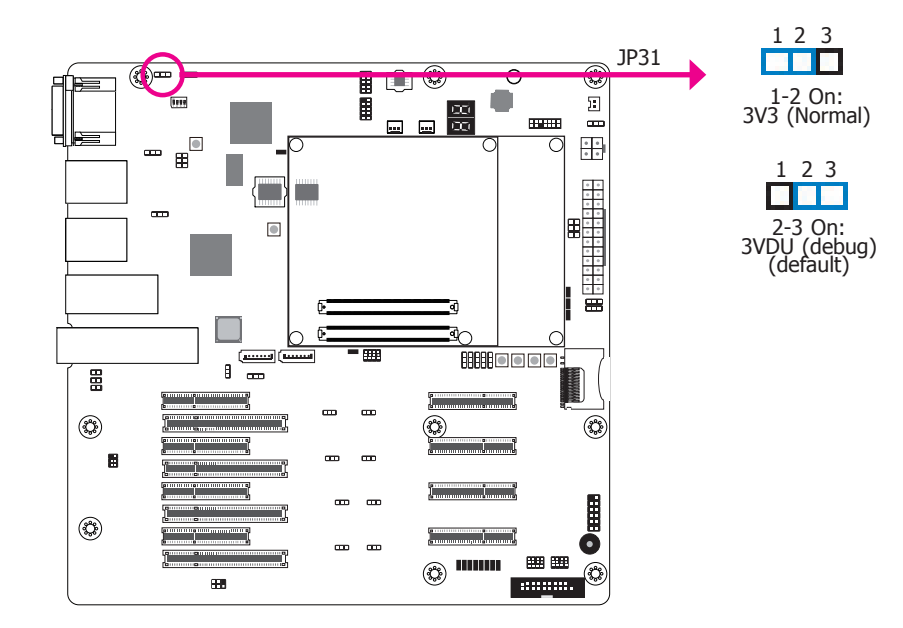

The JP30 is used to select the mode of BMC UART1 port.

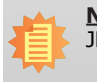

**Note:** JP30 and JP31 need to be set simultaneously. The JP31 is used to select the driver's/receiver's power rail of the BMC UART1.

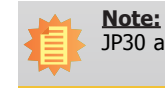

JP30 and JP31 need to be set simultaneously.

### **BMC SPI1 Interface Mode Select**

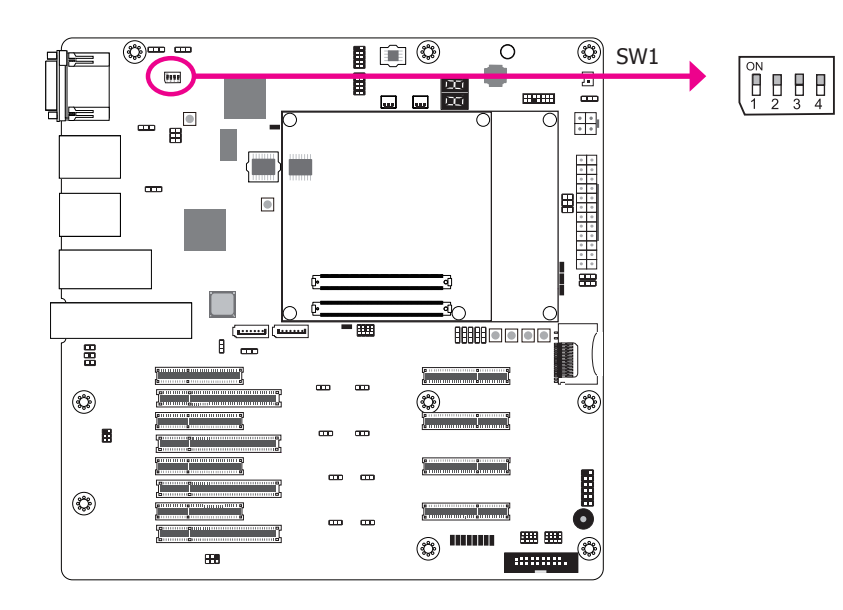

### **BMC 2nd Boot Watchdog Timer Select**

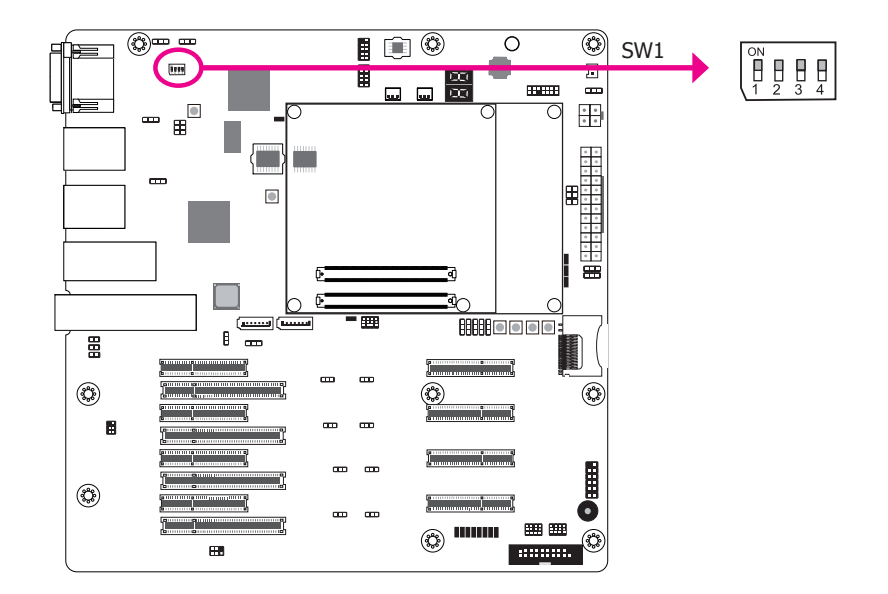

To select BMC SPI1 interface mode, please use pins 1 and 2 of finger switch SW1.

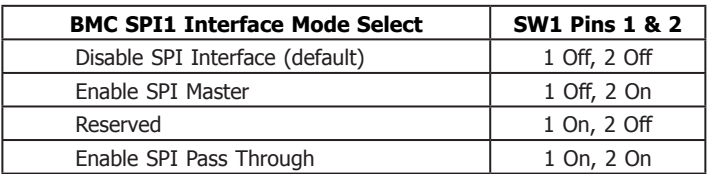

To enable or disable BMC 2nd boot watchdog timer, please use pin 3 of finger switch SW1.

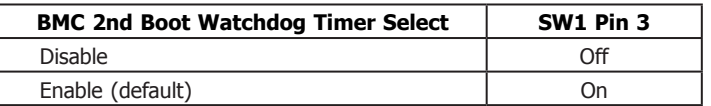

**BMC VGA Select**

### **BMC MAC#1 Interface Type Select**

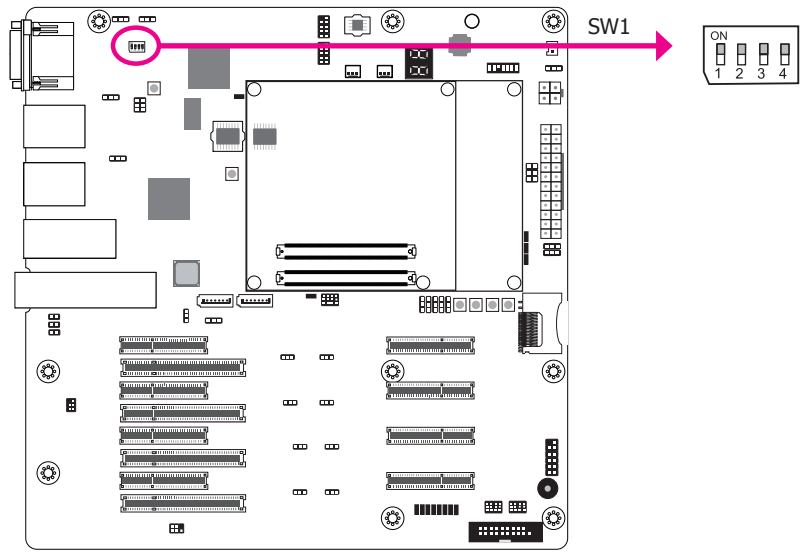

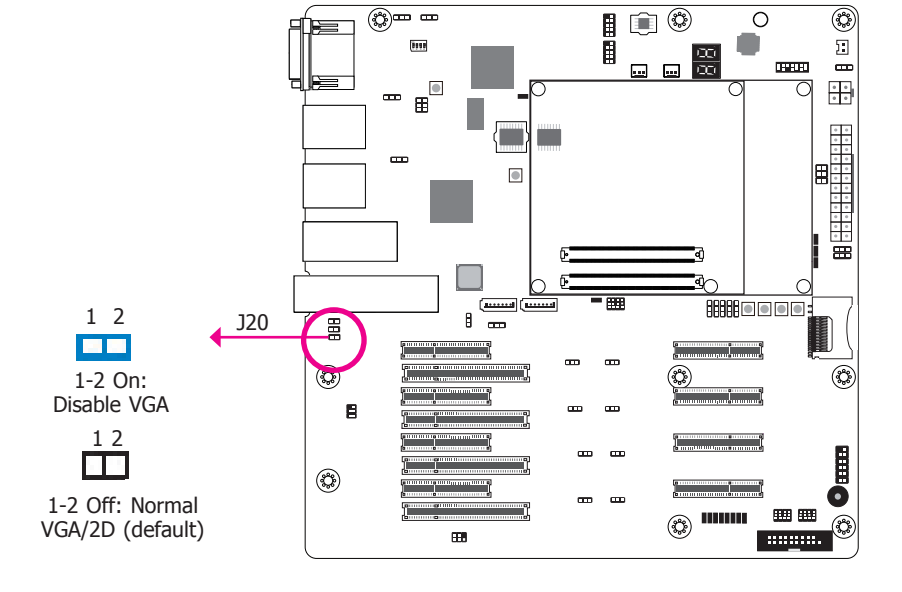

To select BMC MAC#1 interface type, please use pin 4 of finger switch SW1.

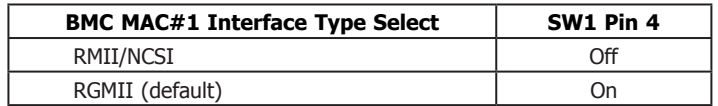

This jumper is used to disable BMC integrated VGA.

### **Rear Panel I/O Ports**

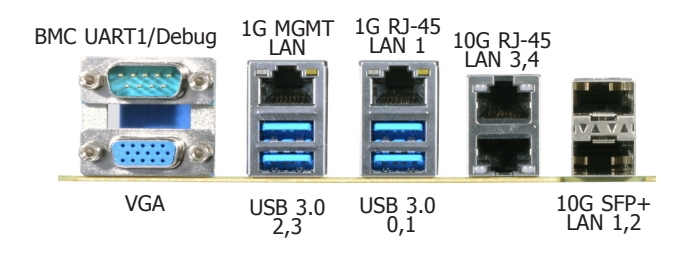

The rear panel I/O ports consist of the following:

- 1 BMC UART1/Debug port
- 1 VGA port
- 1 1G MGMT LAN port
- 1 1G RJ-45 LAN port
- 4 USB 3.0 ports
- 2 10G RJ-45 LAN ports
- 2 10G SFP+ LAN ports

### **Graphics Interface**

The display port consists of the following:

• 1 VGA port

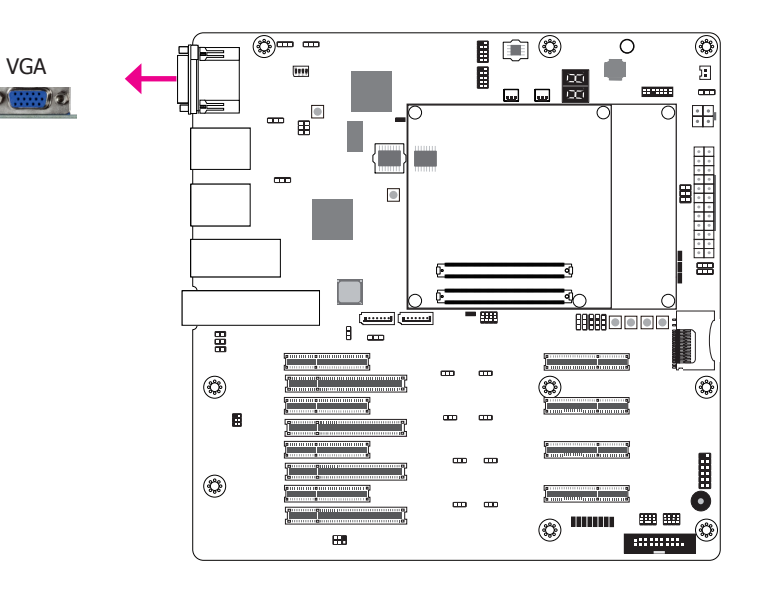

The VGA port is used for connecting a VGA monitor. Connect the monitor's 15-pin D-shell cable connector to the VGA port. After you plug the monitor's cable connector into the VGA port, gently tighten the cable screws to hold the connector in place.

### **COM (Serial) Ports**

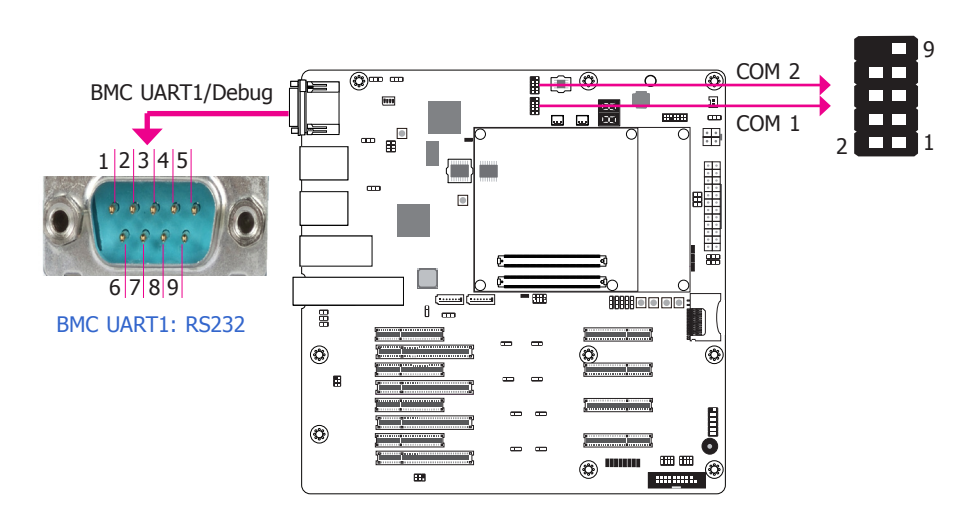

The serial ports are asynchronous communication ports with 16C550A-compatible UARTs that can be used with modems, serial printers, remote display terminals, and other serial devices.

#### **BMC UART1**

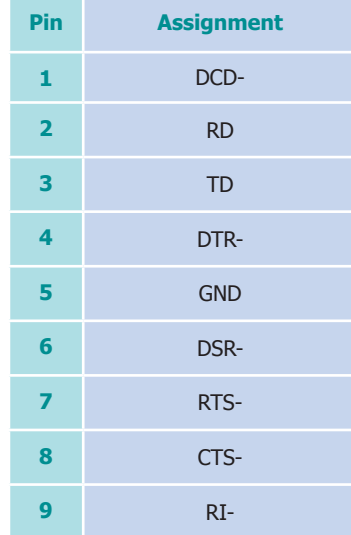

### **COM 1/2**

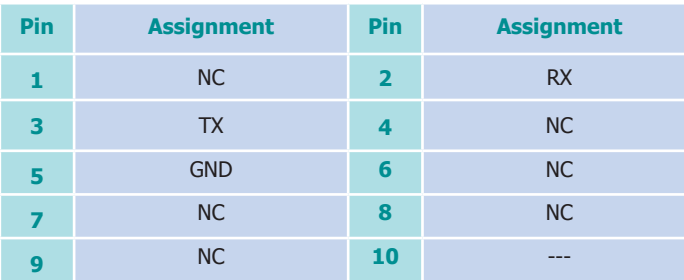

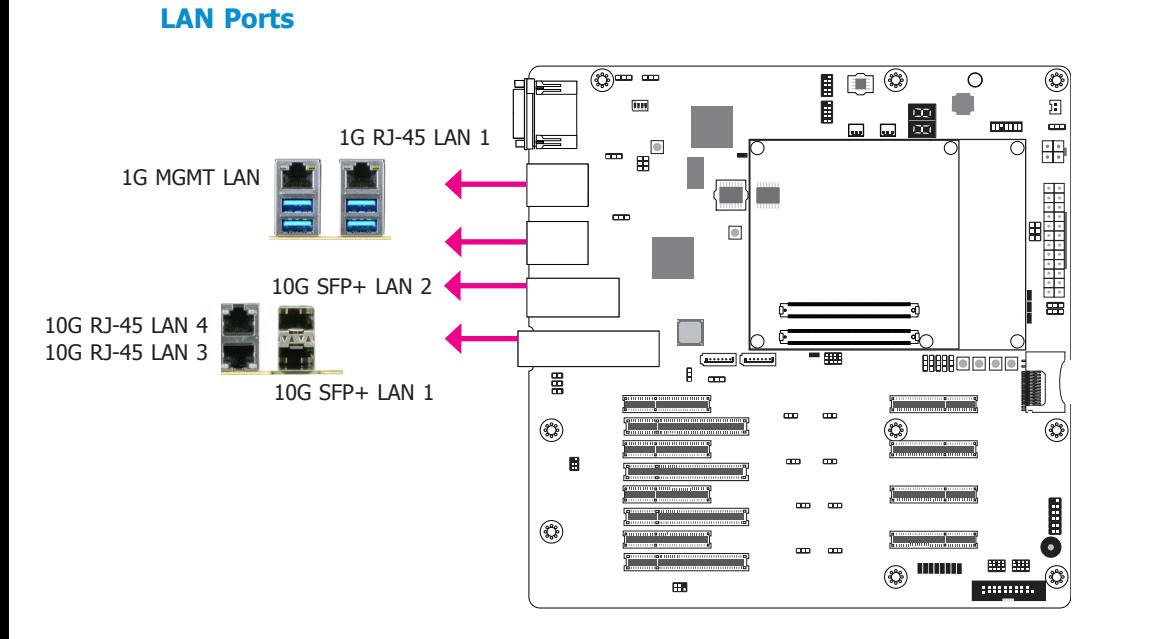

The onboard LAN ports allow the system board to connect to a local area network by means of a network hub.

#### **USB Ports**

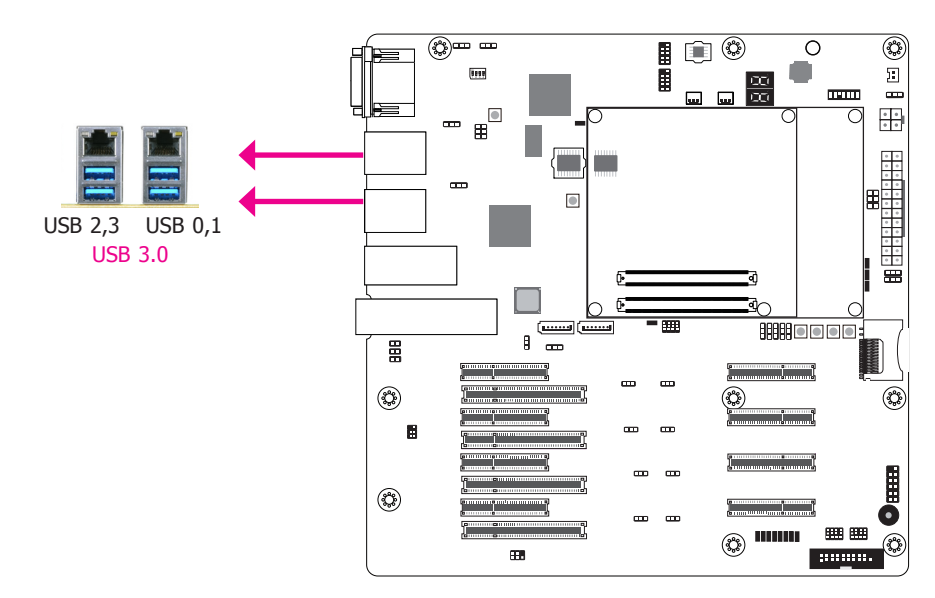

USB allows data exchange between your computer and a wide range of simultaneously accessible external plug-and-play peripherals.

The system board is equipped with 4 onboard USB 3.0 ports (USB 0,1/2,3). (Full function depends on module board.)

#### **Driver Installation**

You may need to install the proper drivers in your operating system to use the USB device. Refer to your operating system's manual or documentation for more information.

#### **Wake-On-USB Keyboard/Mouse**

The Wake-On-USB Keyboard/Mouse function allows you to use a USB keyboard or USB mouse to wake up a system from the S3 (STR - Suspend To RAM) state. If your module board supports this function, follow below jumper setting to use it:

#### **• Jumper Setting**

JP1 (for USB 3.0 ports 0,1) and JP2 (for USB 3.0 ports 2,3) must be set to "2-3 On: +5VDU". Refer to "USB Power Select" in this chapter for more information.

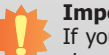

#### **Important:**

If your module board supports Wake-On-USB Keyboard/Mouse function, the +5V\_ standby power source of your power supply must support ≥2A for 2 USB devices.

21

### **I/O Connectors**

#### **LPC Connector**

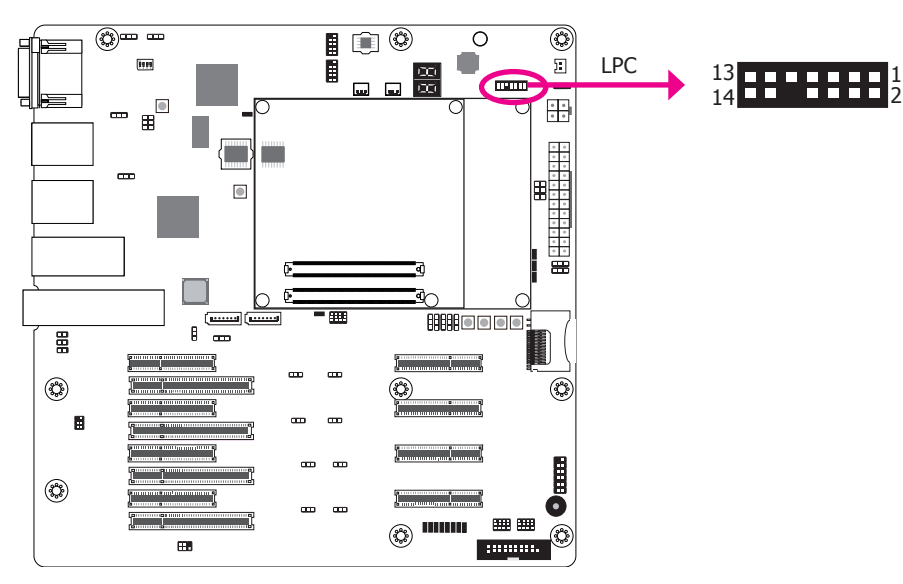

The Low Pin Count Interface was defined by Intel® Corporation to facilitate the industry's transition towards legacy free systems. It allows the integration of low-bandwidth legacy I/O components within the system, which are typically provided by a Super I/O controller. Furthermore, it can be used to interface firmware hubs, Trusted Platform Module (TPM) devices and embedded controller solutions. Data transfer on the LPC bus is implemented over a 4 bit serialized data interface, which uses a 24MHz LPC bus clock. For more information about LPC bus refer to the Intel® Low Pin Count Interface Specification Revision 1.1'. The table on the right indicates the pin functions of the LPC connector.

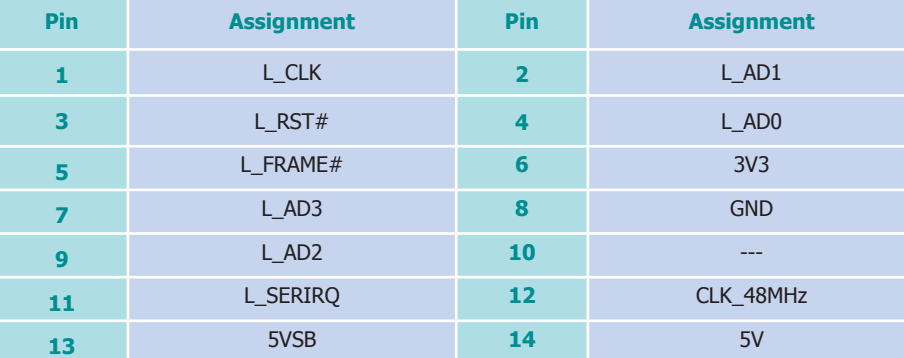

### **Digital I/O Connector**

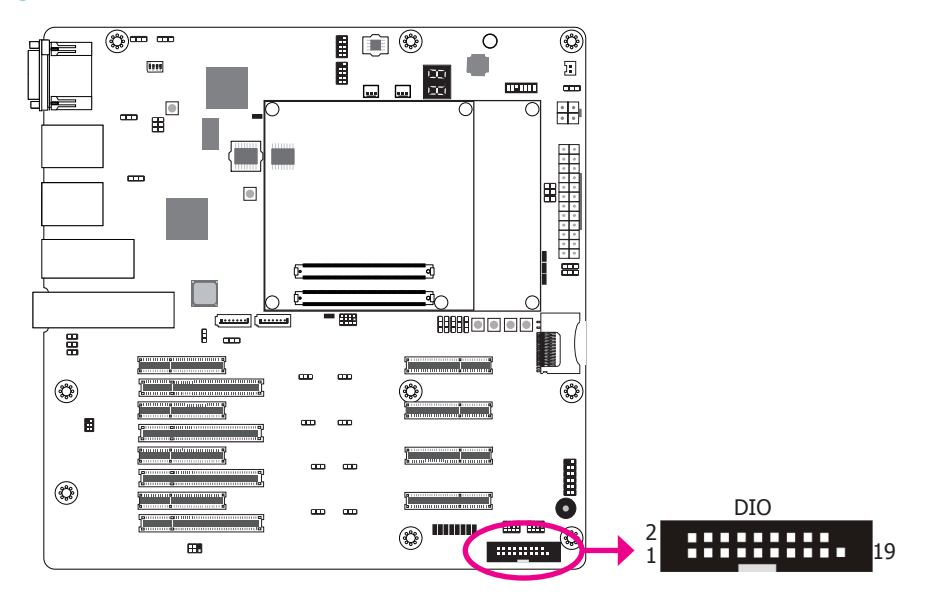

The 8-bit Digital I/O connector (4-bit GPI and 4-bit GPO) provides powering-on and control functions to the connected external devices. The pin functions of the connector are listed as the followings:

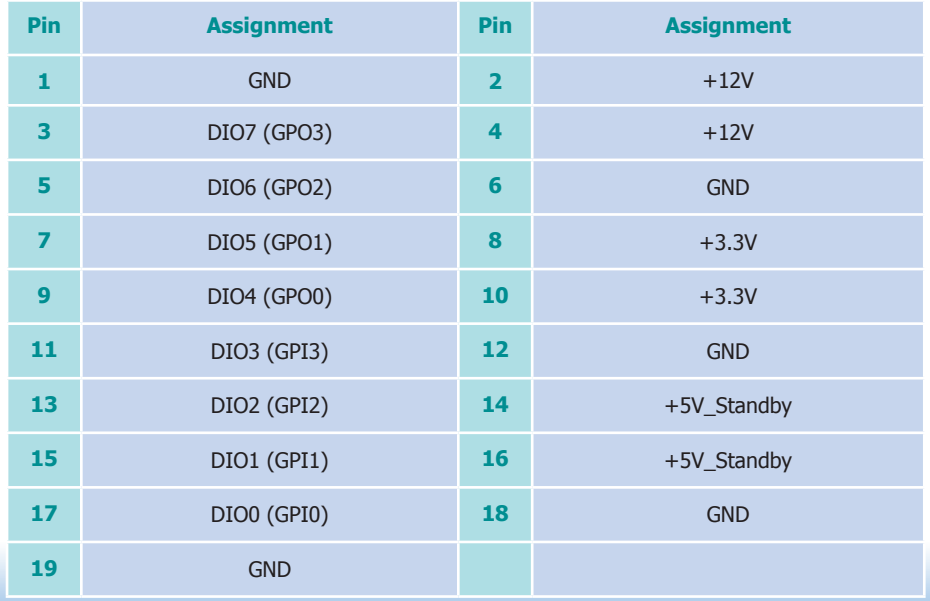

### **SATA (Serial ATA) Connectors**

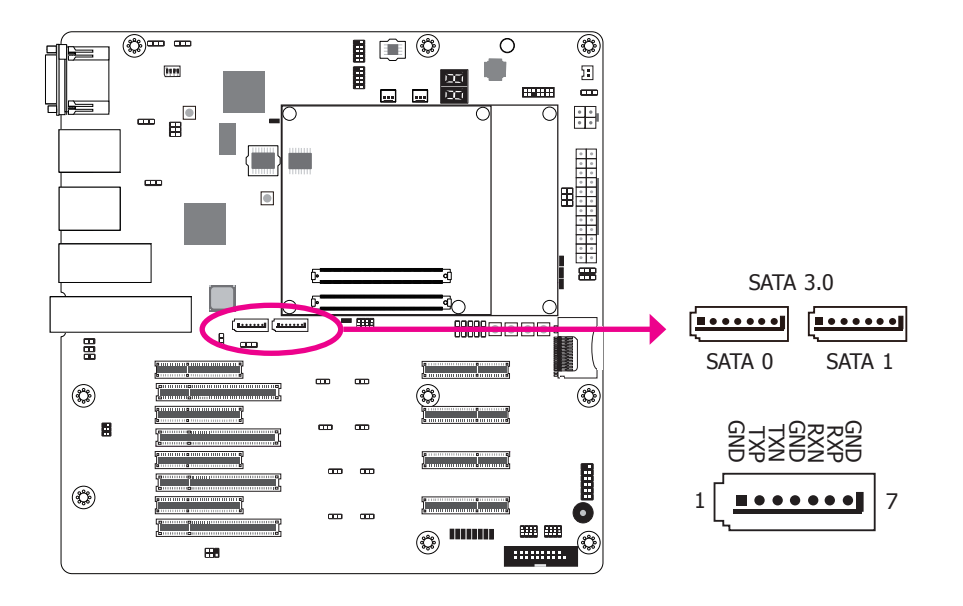

**Cooling Fan Connectors**

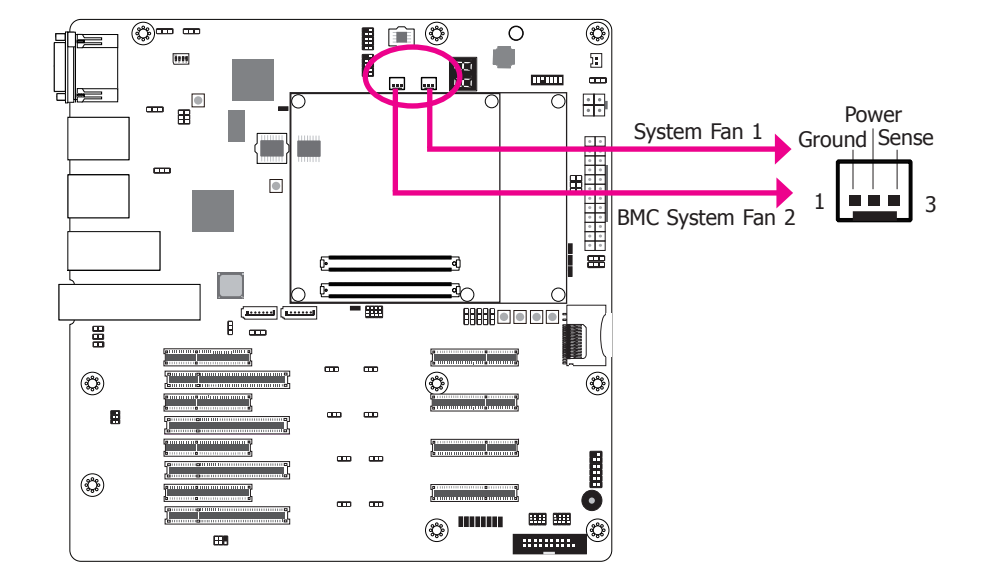

The Serial ATA connectors are used to connect Serial ATA devices. Connect one end of the Serial ATA cable to a SATA connector and the other end to your Serial ATA device.

The fan connectors are used to connect cooling fans. The cooling fans will provide adequate airflow throughout the chassis to prevent overheating the CPU and system board components.

### **I2C Header**

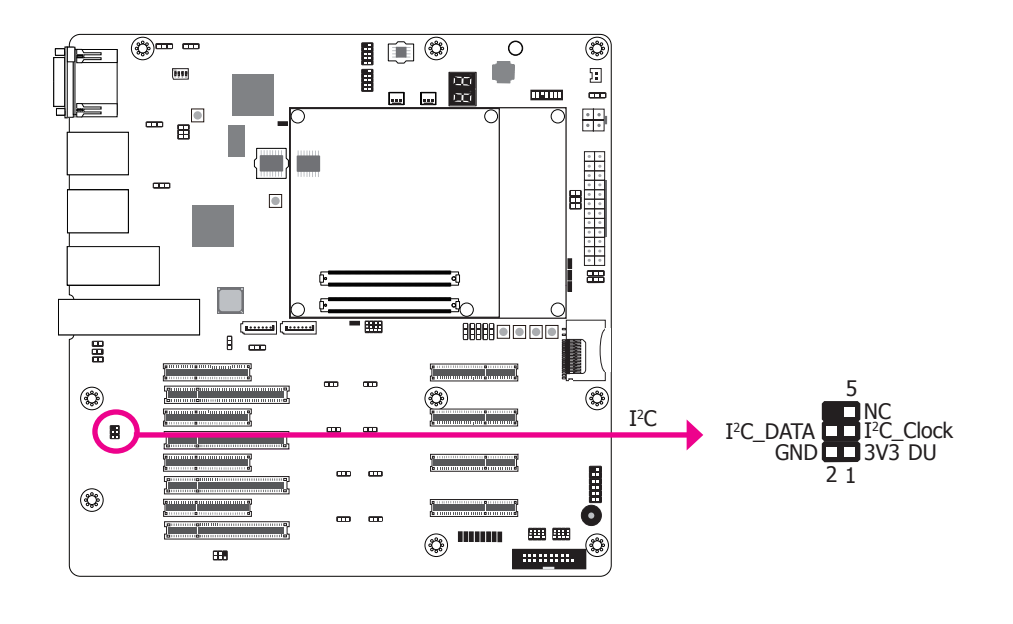

### **SMBus Header**

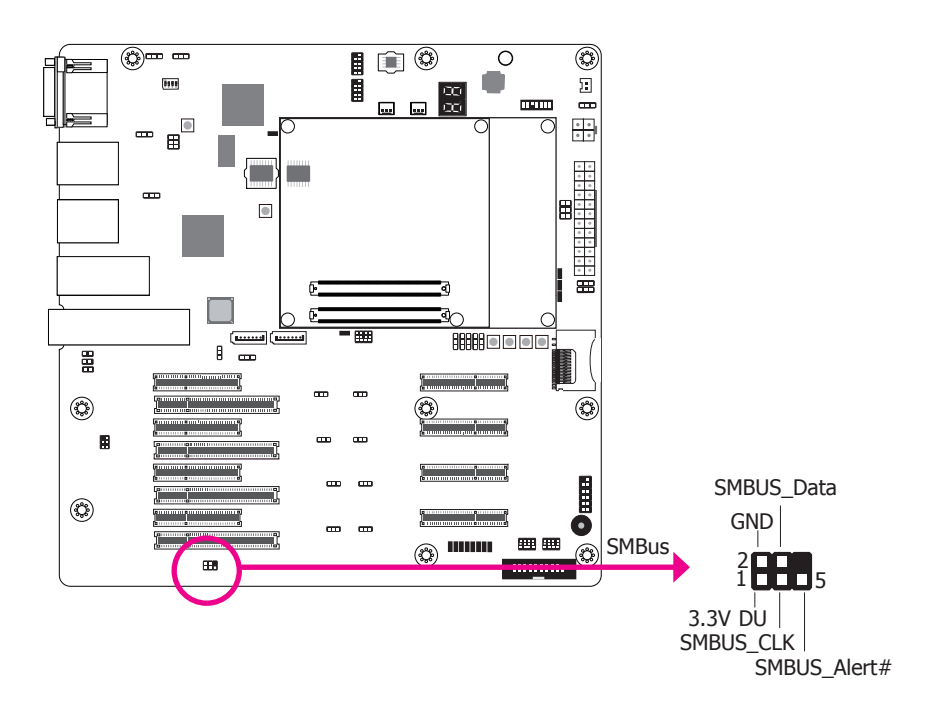

The 1-channel I<sup>2</sup>C bus interface conforms to the version 2.1 I<sup>2</sup>C bus specification. It operates as a master or slave device and supports a multi-master bus.

The SMBus (System Management Bus) connector is used to connect the SMBus device. It is a multiple device bus that allows multiple chips to connect to the same bus and enable each one to act as a master by initiating data transfer.

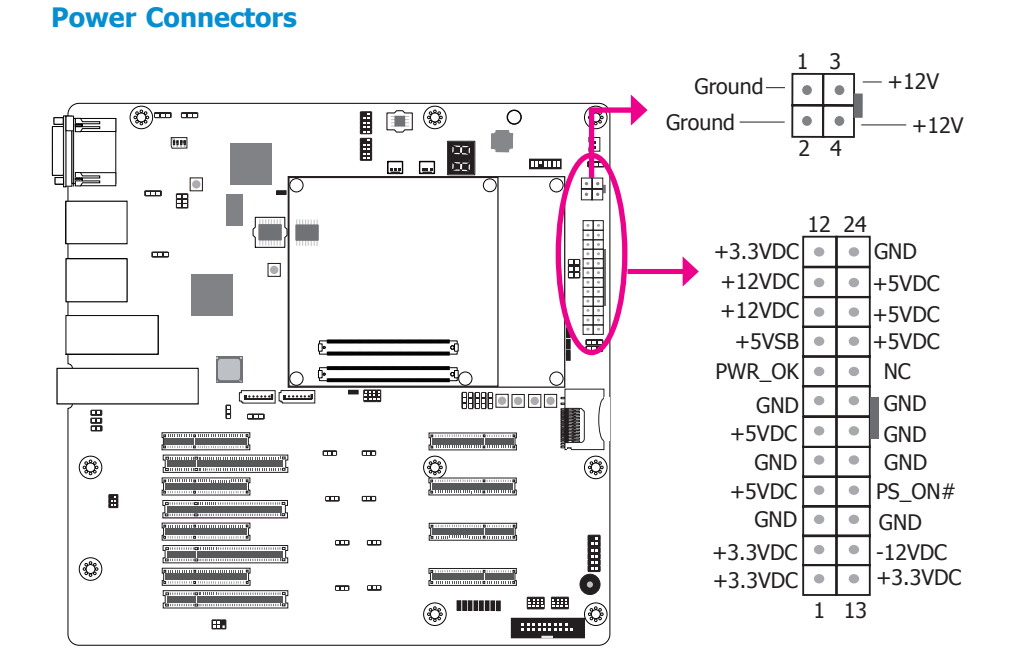

Use a power supply that complies with the ATX12V Power Supply Design Guide Version 1.1. An ATX12V power supply unit has a standard 24-pin ATX main power connector that must be inserted into the 24-pin connector. The 4-pin +12V power connector enables the delivery of more +12VDC current to the COM express module board and carrier board's PCIe device.

The power connectors from the power supply unit are designed to fit the 24-pin and 4-pin connectors in only one orientation. Make sure to find the proper orientation before plugging the connectors.

### **Important:**

The system board consumes a minimal amount of power. Due to its low power consumption, you only need a 120W to 150W power supply. Every power supply has its minimum load of power. If you use a greater than 150W power supply, the power consumed by the system board may not attain its minimum load causing instability to the entire system.

#### **Battery**

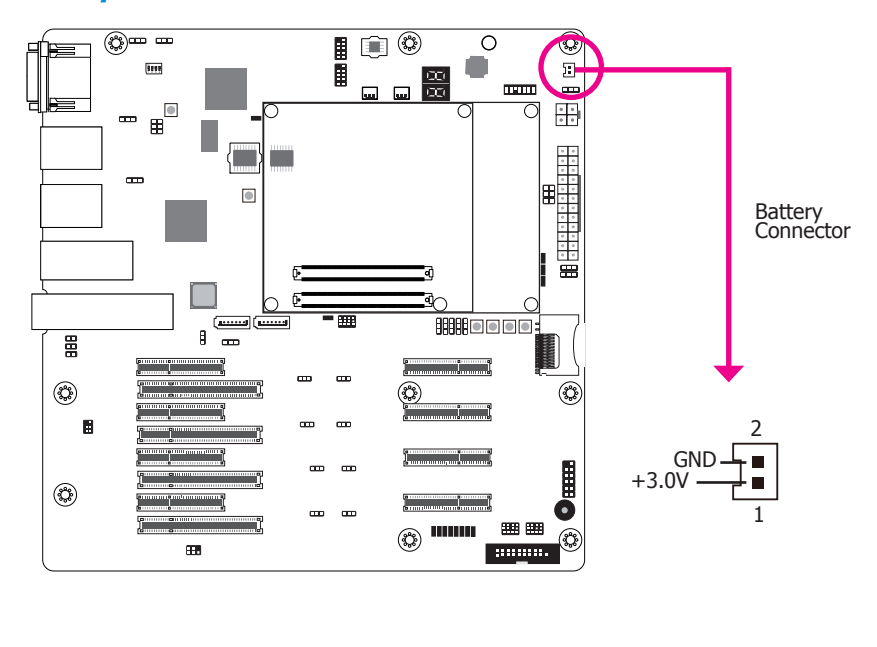

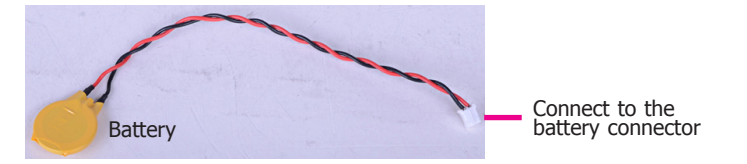

The lithium ion battery (CR2032 coin cell) powers the real-time clock and CMOS memory. It is an auxiliary source of power when the main power is shut off.

#### **Safety Measures**

- Danger of explosion if battery incorrectly replaced.
- Replace only with the same or equivalent type recommended by the manufacturer.
- Dispose of used batteries according to local ordinance.

### **Front Panel Connector**

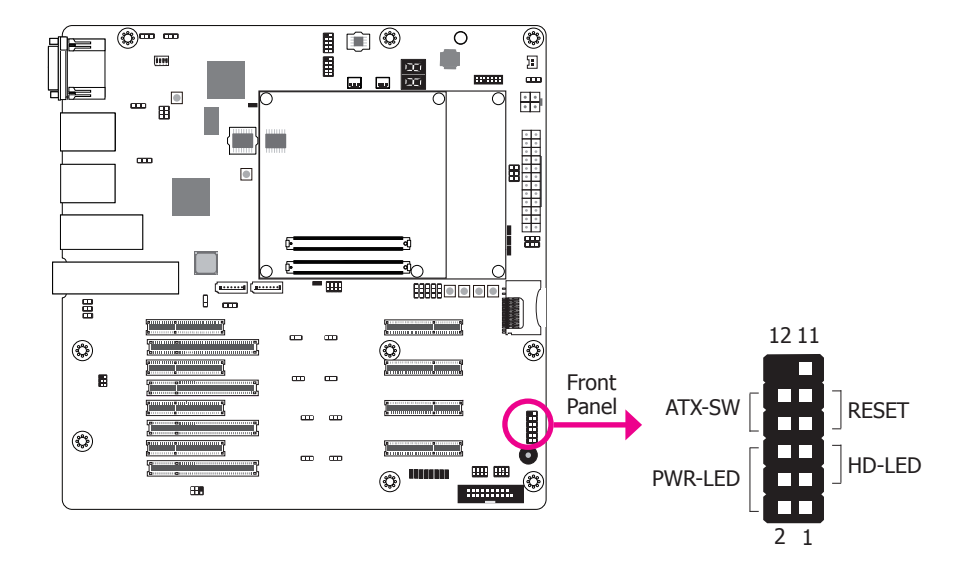

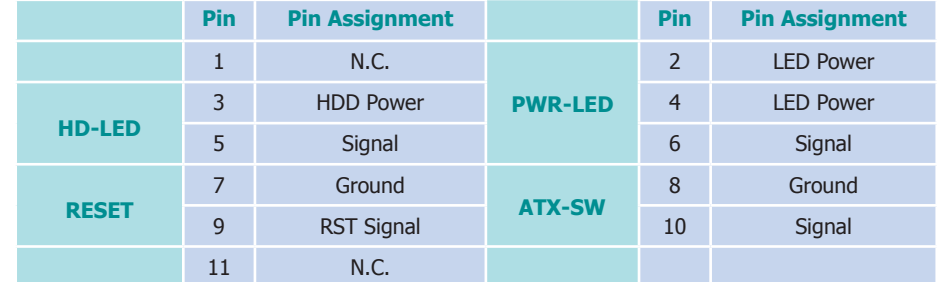

#### **HD-LED - Hard Drive LED**

This LED will light when the hard drive is being accessed.

#### **RESET - Reset Switch**

This switch allows you to reboot without having to power off the system.

### **PWR-LED - Power LED**

When the system's power is on, this LED will light.

#### **ATX-SW - ATX Power Switch**

This switch is used to power on or off the system.

### **Expansion Slots**

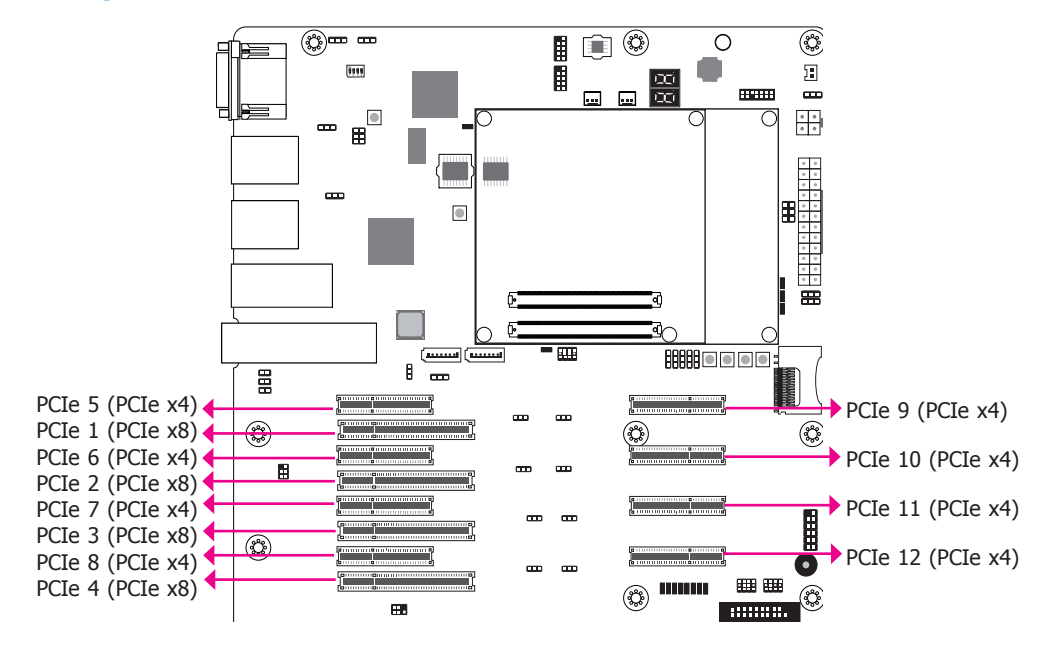

#### **PCI Express x4 Slot**

Install PCI Express cards such as network cards or other cards that comply to the PCI Express specifications into the PCI Express x4 slot.

#### **PCI Express x8 Slot**

Install PCI Express cards such as network cards or other cards that comply to the PCI Express specifications into the PCI Express x8 slot.

### **COM Express Connectors**

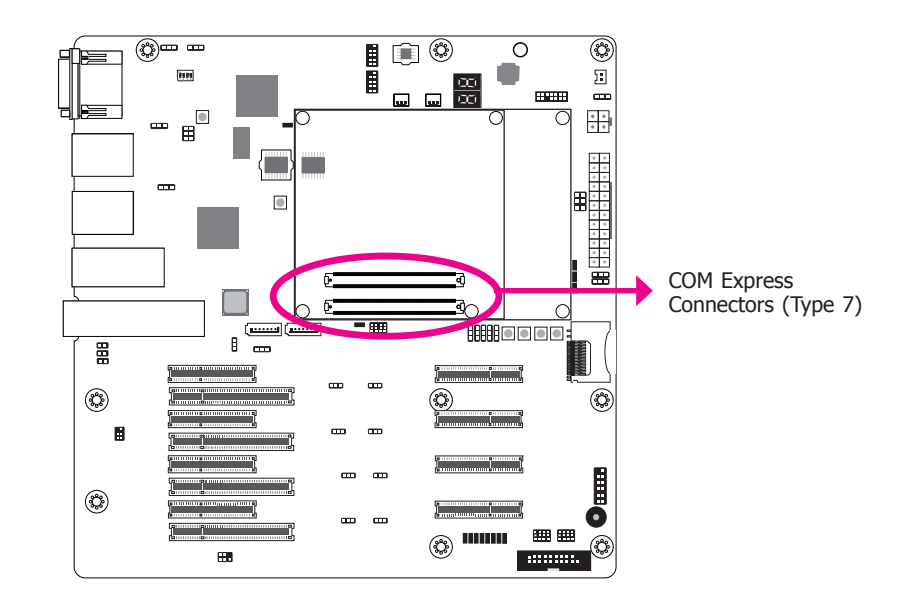

The COM Express connectors are used to interface the carrier board with a COM Express board. Refer to the following pages for the pin functions of these connectors.

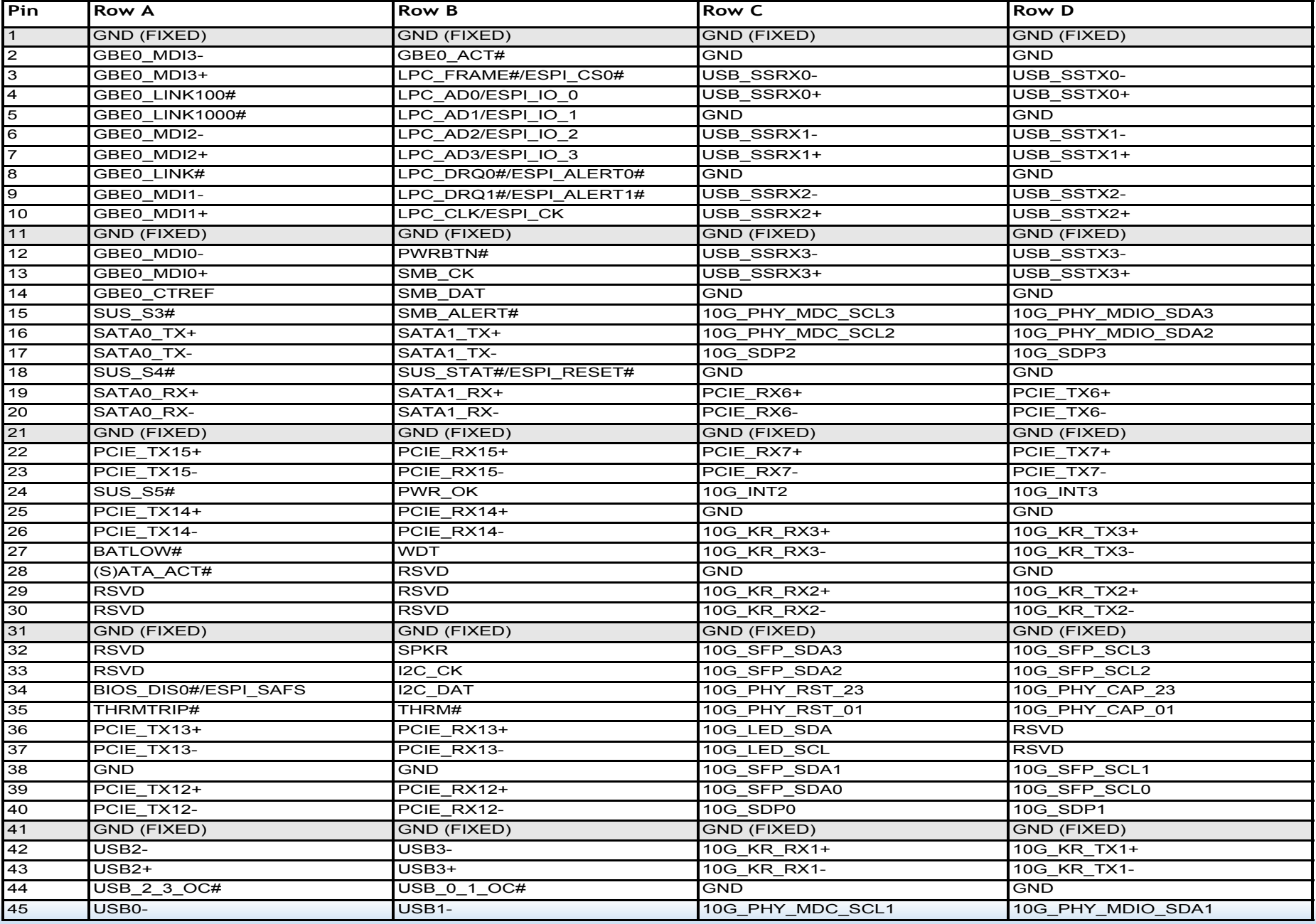

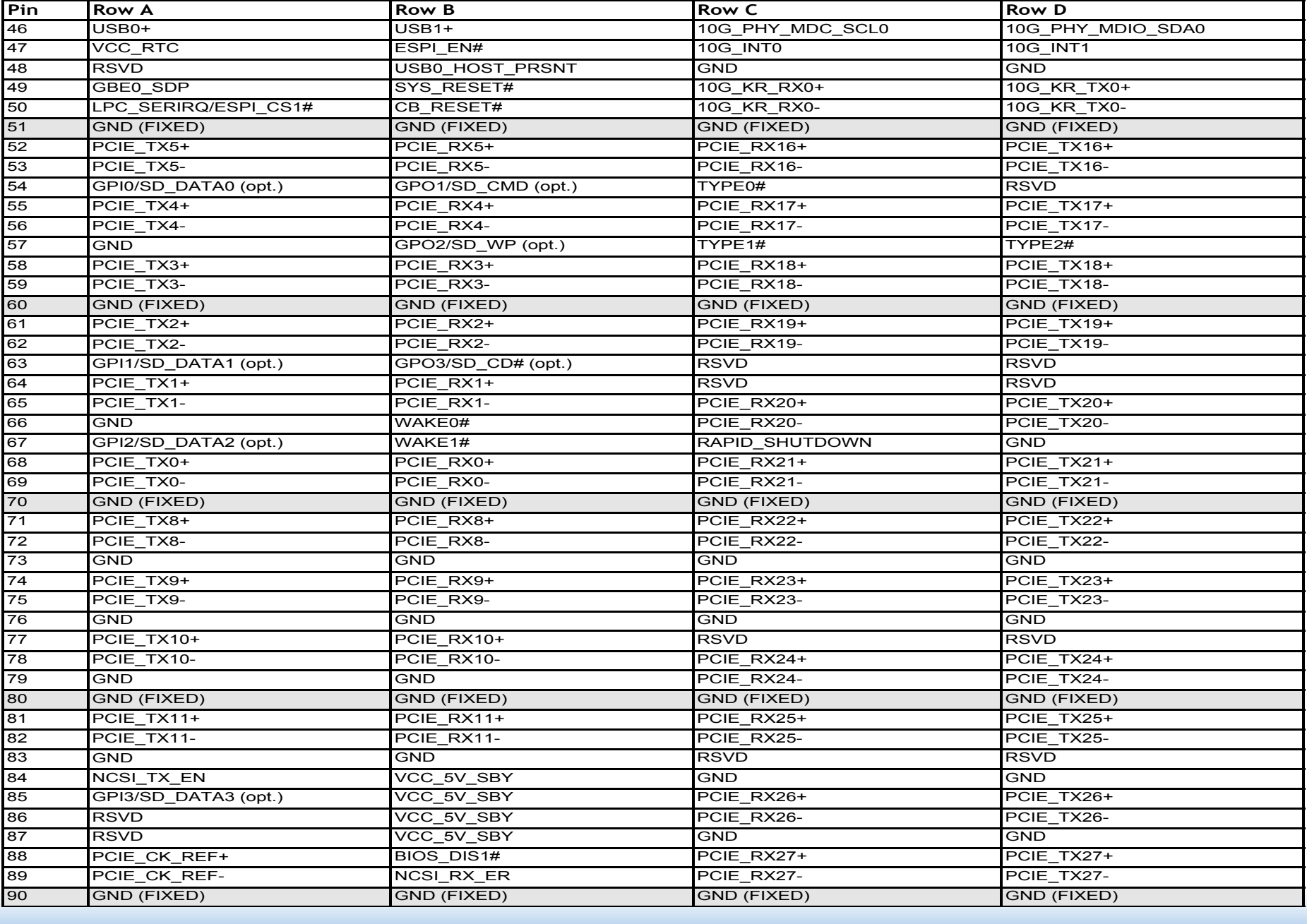

GPO0/SD\_CLK (opt.)

28

#### Chapter 2 PCIER PCIER PCIER PCIER PCIER PCIER PCIER PCIER PCIER PCIER PCIER PCIER PCIER PCIER PCIER PCIER PCIE 83 GND RSVD RSVD 84 VCC\_5V\_SBY GND GND

 $85$  VC  $\sigma$  and  $85$  VC  $\sigma$  and  $85$  PC  $\sigma$ 

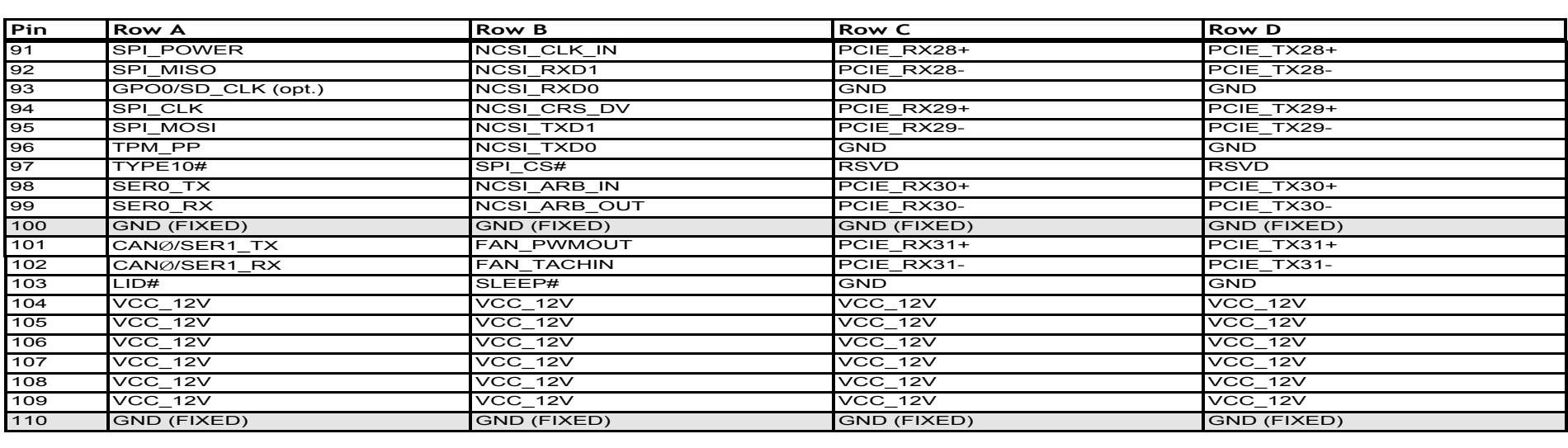

GPI3/SD\_DATA3 (opt.)

### **SDIO (Conditionally Available)**

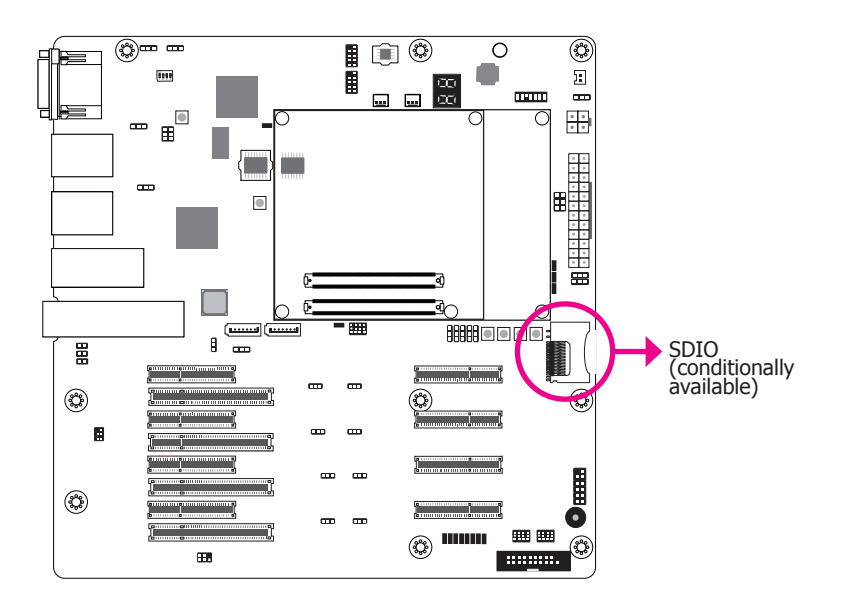

This expansion port is used to insert a Secure Digital Input/Output (SDIO) or Multimedia Card (MMC) device. Aside from storing data files, an SDIO card is also capable of storing powerful software applications.

## **Note:**

The SDIO function's availability depends on if the module board supports it.

### **Switches**

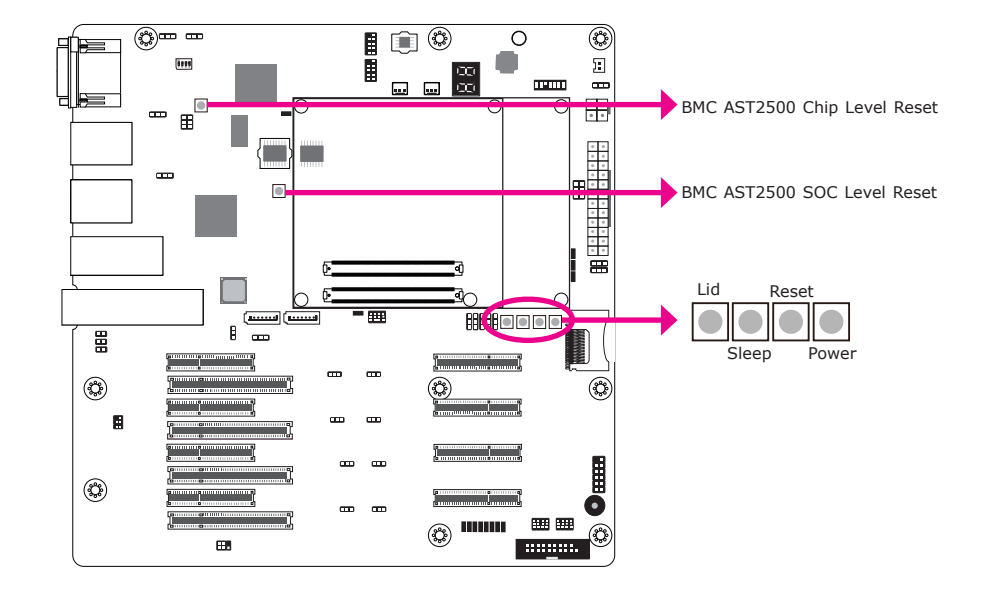

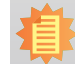

#### **Note:**

The Sleep and Lid functions depend on module board and are supported only when your operating system supports ACPI.

- Lid: It is used to turn the LVDS on or off.
- Sleep: It is used to set the system to "sleep" or "wake-up" mode.

**LEDs**

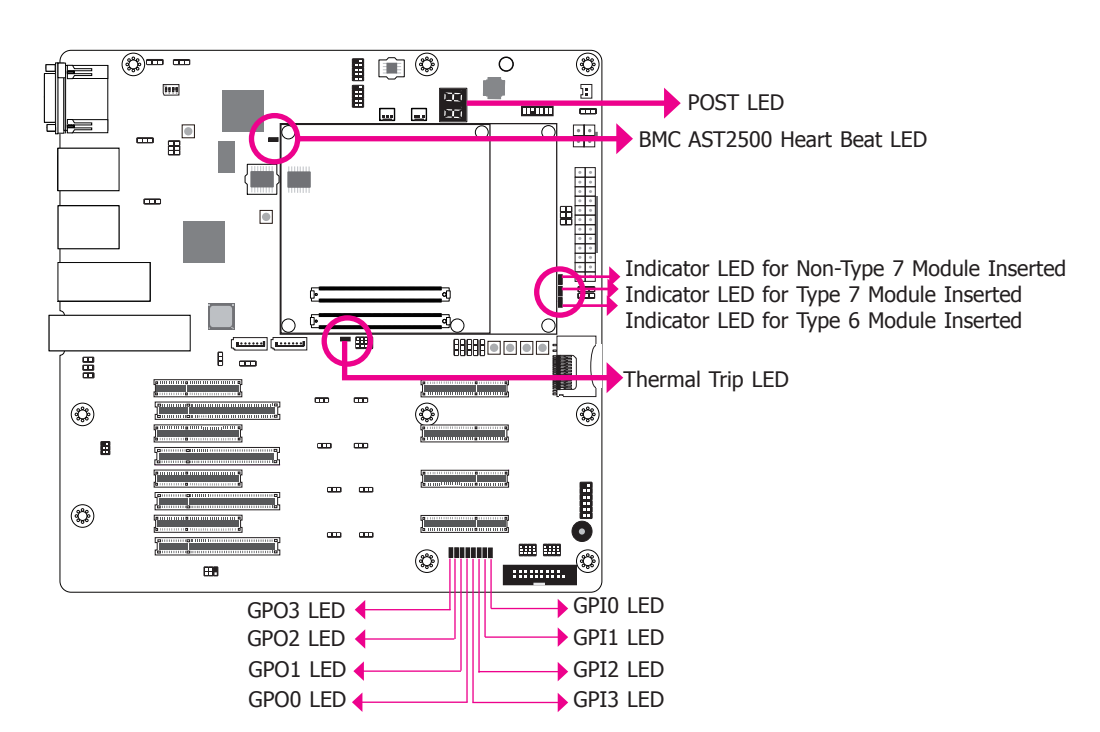

### **Inphi Configure Pin-Plug**

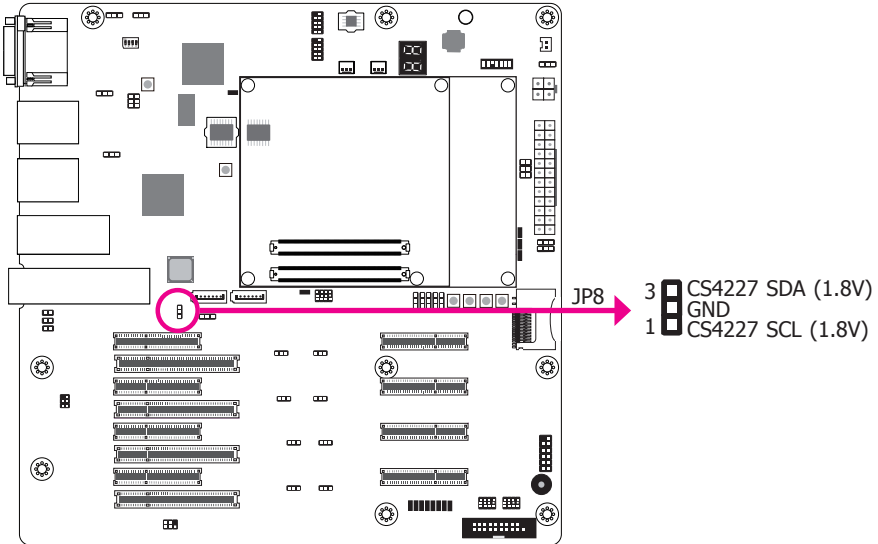

Thermal Trip LED will light to indicate that the processor is on an overheating status.

BMC AST2500 Heart Beat LED indicates if the BMC SPI flash is programmed. The hardware mode includes below blinking modes:

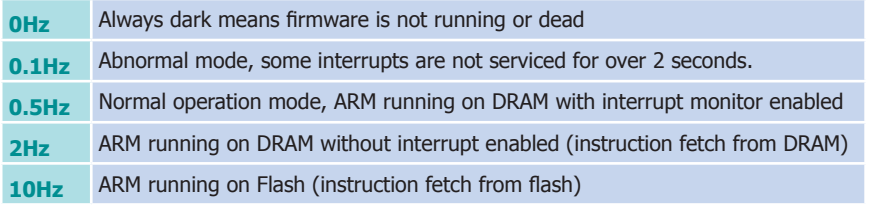